## 売りたいものがあるならば、 まずはネットショップのCMSを開発 しましょう

SOY Shop開発元

齋藤 毅

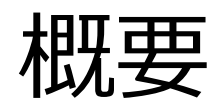

提携農場の野菜をWebで販売しようと試みたが、 生鮮野菜を扱う上で在庫の管理が大変!

自社で開発したネットショップのパッケージが あったけど、開発初期は全く使い物にならず、 導入を保留した。

様々な業種に導入してみたらノウハウが溜まって きて、改めて使ってみると生鮮野菜の販売を行え る状態になっていたという話

### SOY Shopとは

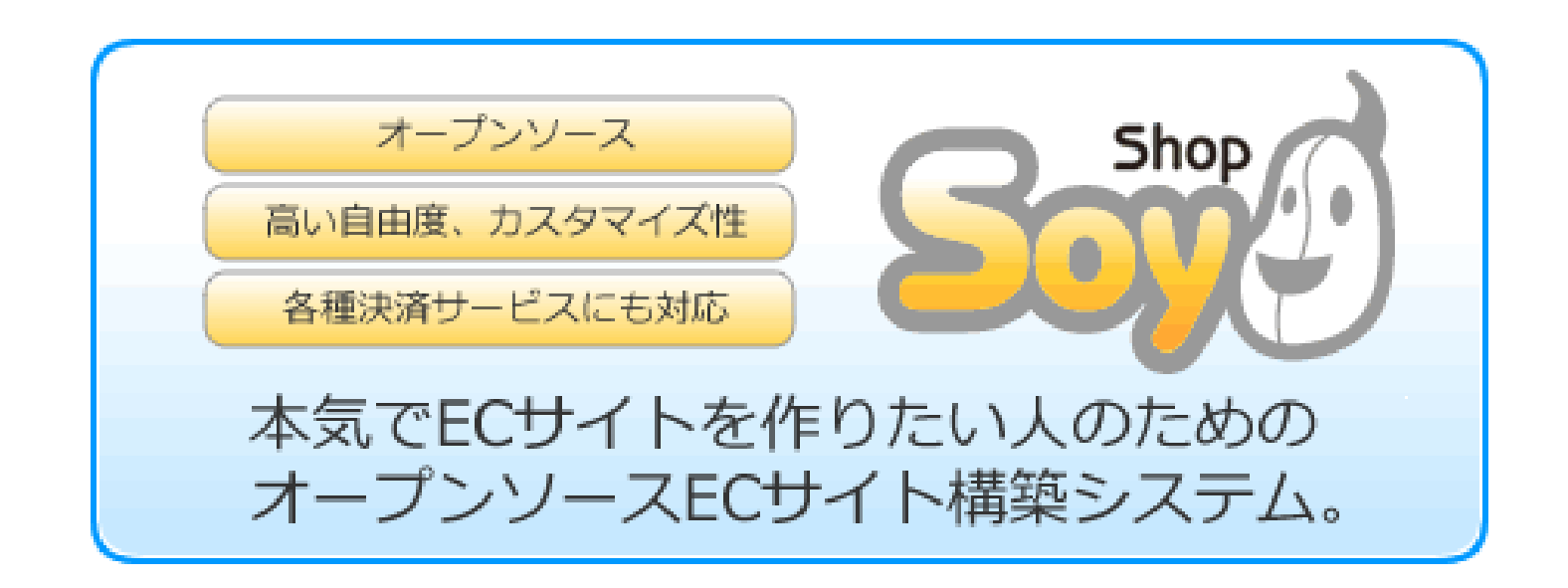

### SOY Shopとは

デザインとサイト構造の自由度の高さを特徴とした、本気の ネットショップを作りたい方のための本格的ショッピングカ ートシステムです。月商数十万円~1億円程度のショップで 導入事例があります。SOY CMSというCMS上で動作します。

[http://www.soycms.net/extensions/app/SOY\\_Shop](http://www.soycms.net/extensions/app/SOY_Shop)

### 他のEC CMSとは何が違うの?は割愛します

SOY Shopの開発元

サイトを育てる Webマーケティングプラットフォーム **SOY CMS/Shop** 現場をもっているから開発できる 「業務にフィットする」CMS

株式会社日本情報化農業研究所

農業技術の開発を行っている他、農業向けから派生した 現場向け業務システムの開発も行っています。 業務の改善からSOY CMSというコンテンツマネージメン トシステムの開発とシステムの導入サポートも行ってい ます。 <http://www.n-i-agroinformatics.com/soycms>

<http://www.soycms.net/>

### SOY CMS /SOY Shopの補足(SOY App)

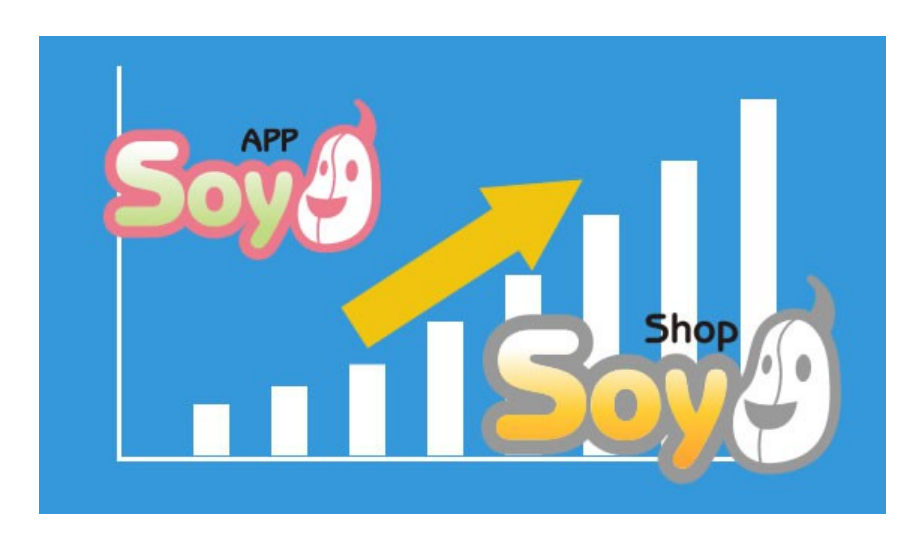

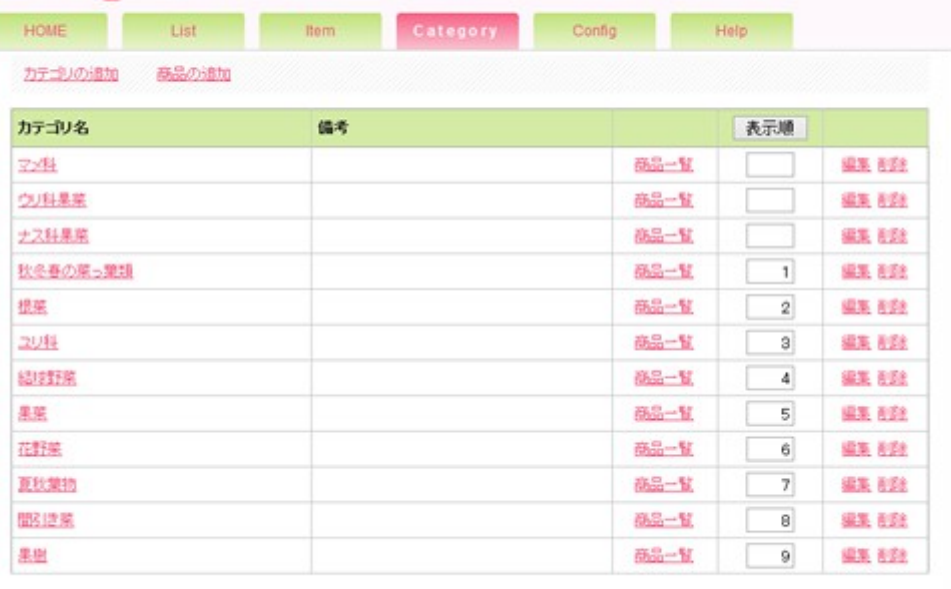

**SOY List** 

SOY Appは、SOY CMSに追加してインストールすることで、 お問合せ管理やメールマガジン配信、ネットショップ/ECサイ ト構築といった機能を簡単便利に利用することができるアプリ ケーションです。

※管理画面を持つ大型の拡張機能

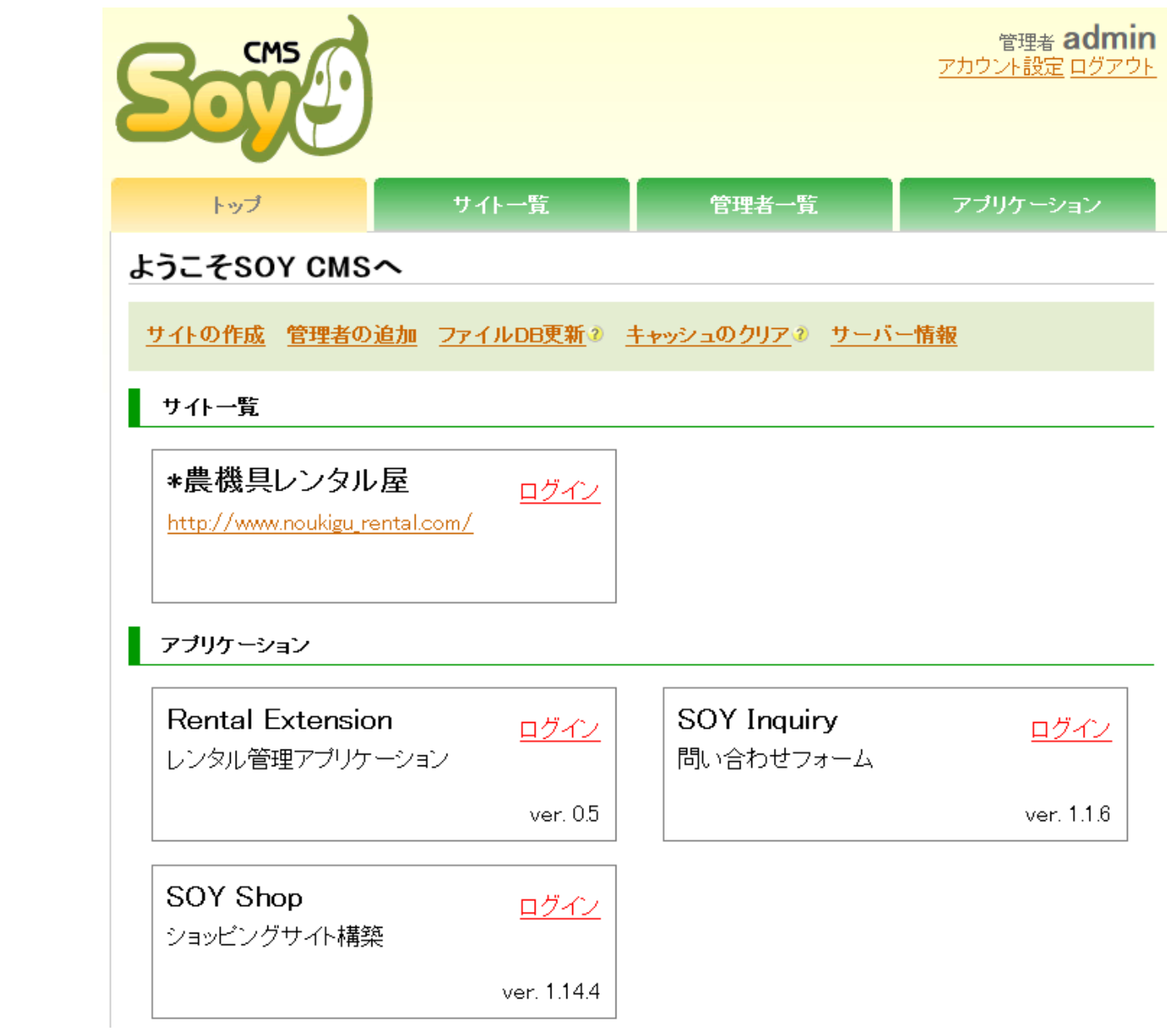

### 野菜の物販とネットショップ

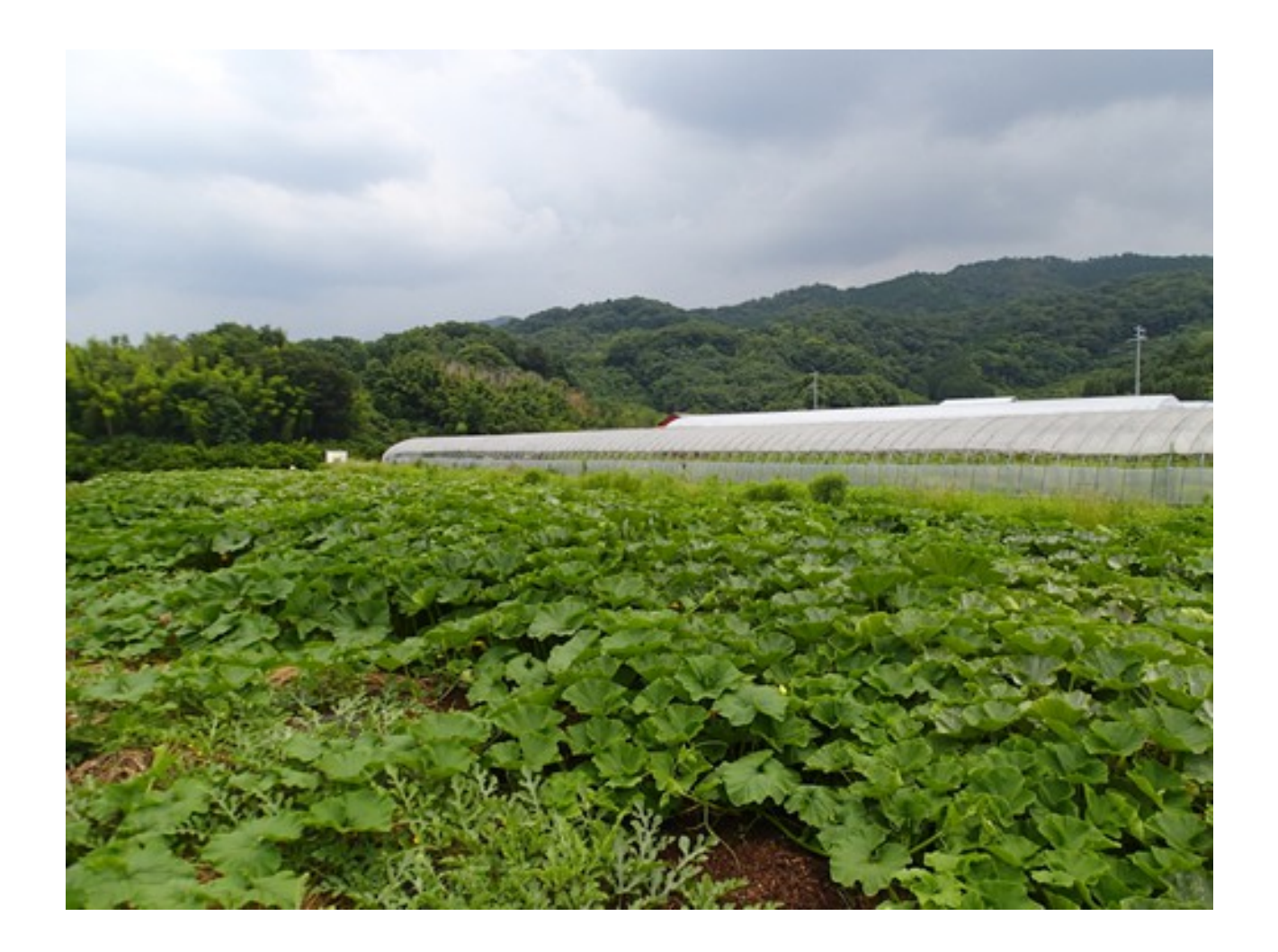

元々は美味しい野菜の栽培技術の開発をしていました。 (提携農場のセレクトファームの協力のもと)

<http://selectfarm.net/>

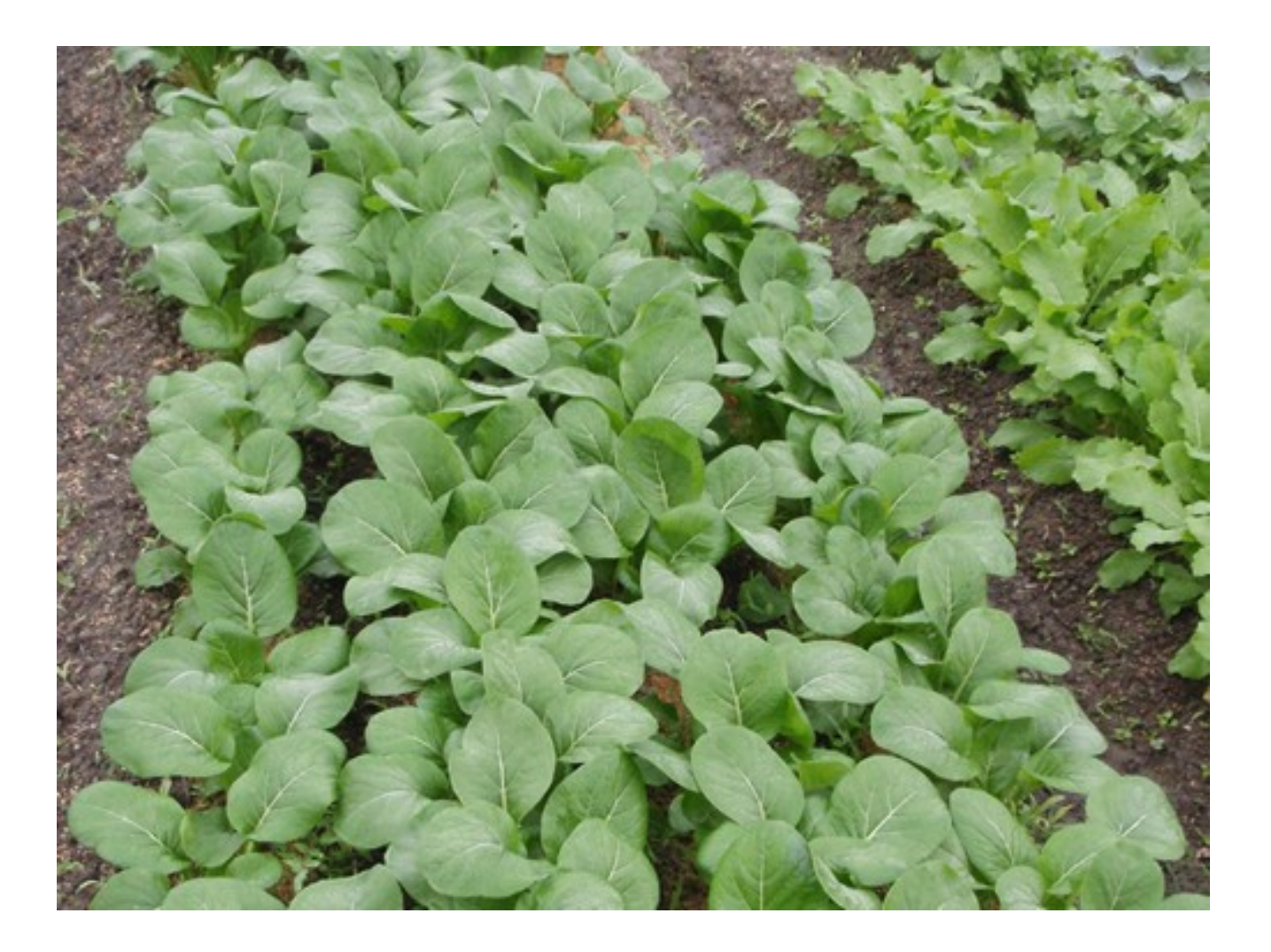

農薬を一切使用せず、綺麗で美味しい野菜の栽培ができる ようになりました。

#### 西前厳 仮説を  $\overline{1}$ エネッペンの漢字にしたが、 カイド あいまん あいまん  $\blacksquare$ Ŀ G 點 るので、「大きなので、「大きなので」<br>「大きなので」という意味です。<br>「大きなので」という意味です。<br>「大きなので、「大きなので」 p. 電気  $=$ 相談の<br>大学<br>大学 **1970年11月**  $\overline{9}$ p さん・セレクトマ 証 â 542. 社  $1222$  $\overline{9}$ ○言葉 上座  $77.771$ 親ふんと木屑で **EDVICEMENT PUBLISHED AND THEFT** 虫に食われにい 野菜を **Pield Data** ●上んに会員ですが、肥料の個別があり **NH 608010** 使用するの間に流れ物を引きやすくない **Budov 26.8** Electron-incode<br>Electric Plants 21.8/904072077710 ----systematical and ri-**BRANCASSE BY 35 (80000-0)** ● SEW < Web の中的に接続コロレース #POAch BAR-25-D believe workert. **BAANED.COM** ● まずる変化ーネギ(薬をスズ)、高ふん 1 willin ign gaartge, in Aus-George Laurais 2. の中国のおもに、またのを経営、この中国のサームの場合には、<br>- の中国からの国 (数 について) みんを取りない。<br>- の中国にはこの日 (2000年の1000000)<br>- 中の中国に (2011年の中国の中国に) (2011年に) 集み上がらなる法 (数を22)、数量 のたいが レシール のみなの強度を使って加ませのキャ  $-0.000$ チャーロンの他にはスカディー・ハート、製の220mlmに設定した automobile riconnellation DAMESTIC USER. **Nickenstern** 100000-011 A Big Boothe Babbie. Benga Leksport Beatrice Nets EMILION-MANUTO **NASTASIT** AN-FOX-HOMES CORRECTED **MONTHER** 100209-003 ●またしいなどの実施にはの最後は多くいます。  $\overline{2}$ **STA** ÷ 青 **おおい あいこう にんかい かいこう あいこう あいかい かいきょう かいこう かいしょう** 状況の有機構造の表現<br>第2章 中国語の有機構造の表現<br>第2章 大きい のます お金袋をおいている。<br>「お金袋を取りてきたい」ということには、ここには、ここには、ここにしている。<br>「お金袋をかかったことにした。」 子类 **Ele Tribar**  $\mathbf{\mathbf{r}}$ ł Ę F **月24日 電気**<br>電気の変化 W 自分のある **Pin** 中国 きょう Ä  $-1000000000$ п 53 Sortico - 10 HM (A BR 50)

引用:NHK出版 やさいの時間 2011 1月号 p52

 $\mathbf{v}$ 

ËЪ

辰

栽培技術でメディアにも紹介されました

# 栽培技術を高めたところで販売には直結しない

美味しい野菜を付加価値として販売するところ がほとんどない。

栽培を始めたばかりで営業の余裕がない

# Webで販売しよう! 営業に時間を割きたくない Webで販売する仕組みを作ろう

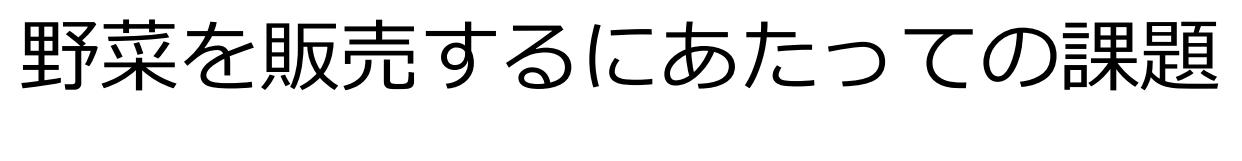

### ○生鮮野菜の在庫管理は難しい

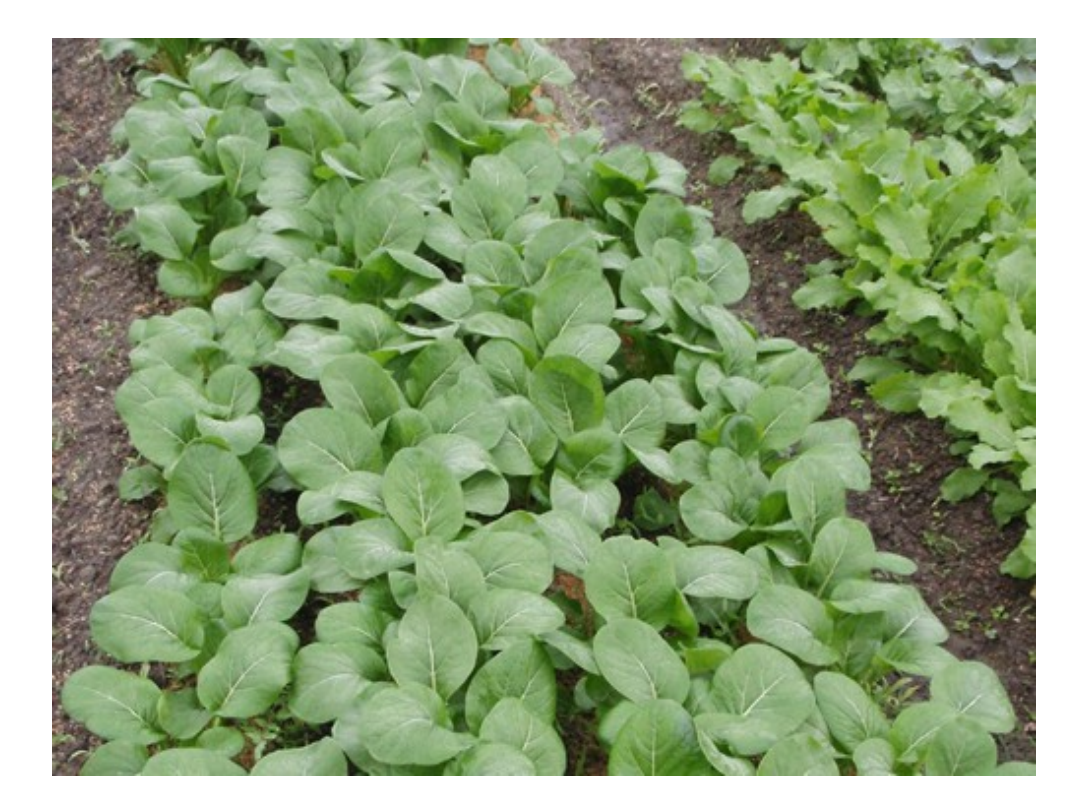

美味しい時期の販売となると、販売開始から終了までの 時期の詳細が分からない

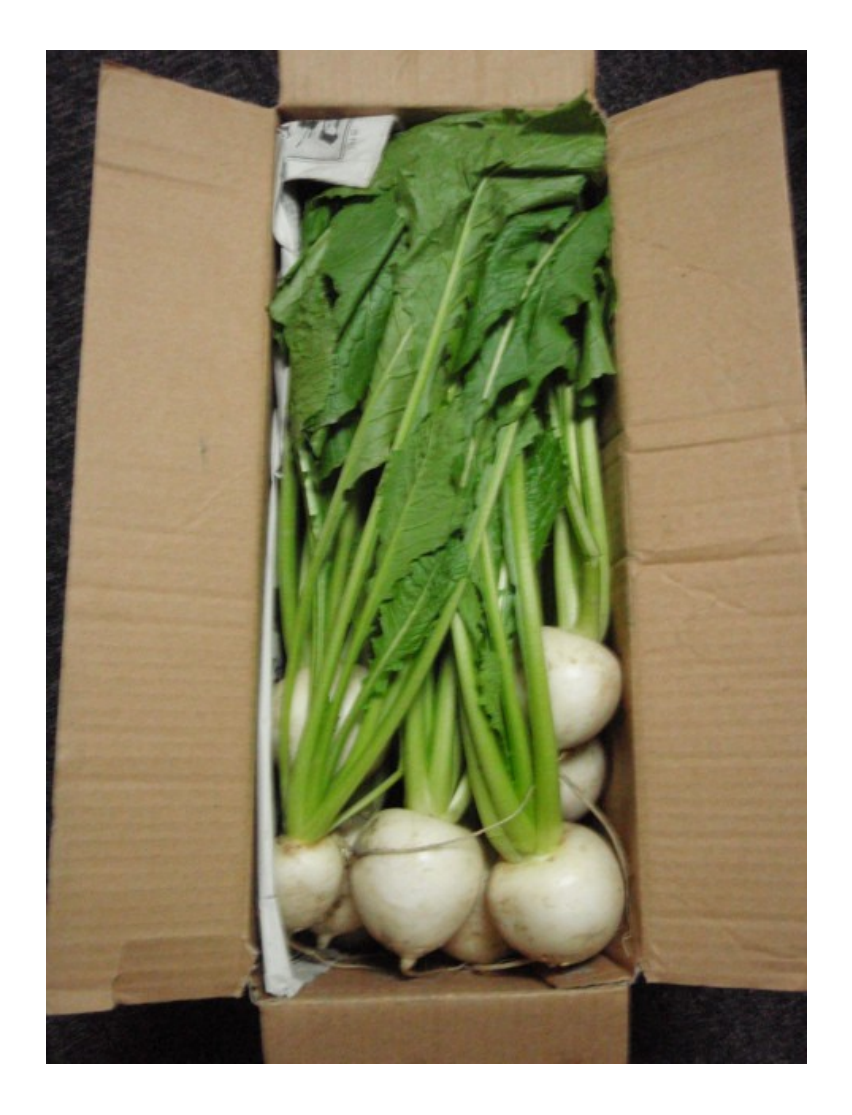

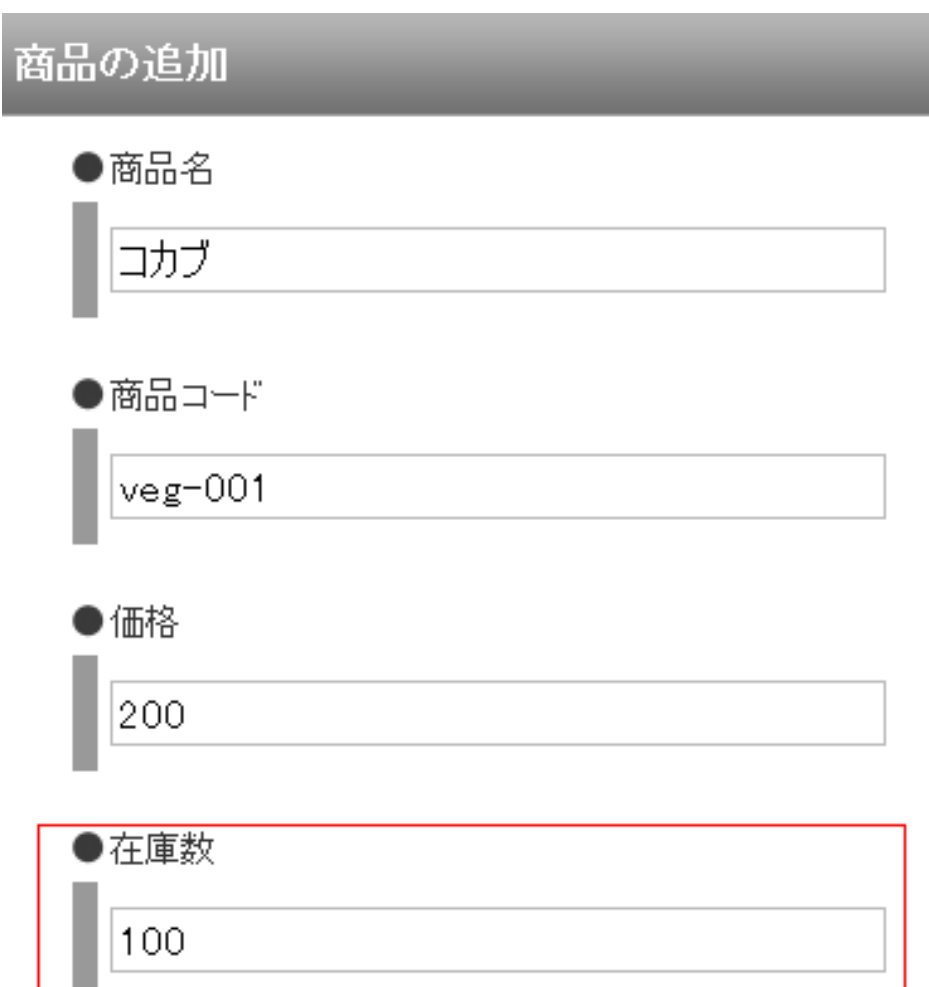

### 既存のネットショップのような商品と在庫を登録する方式 は難しいと判断した

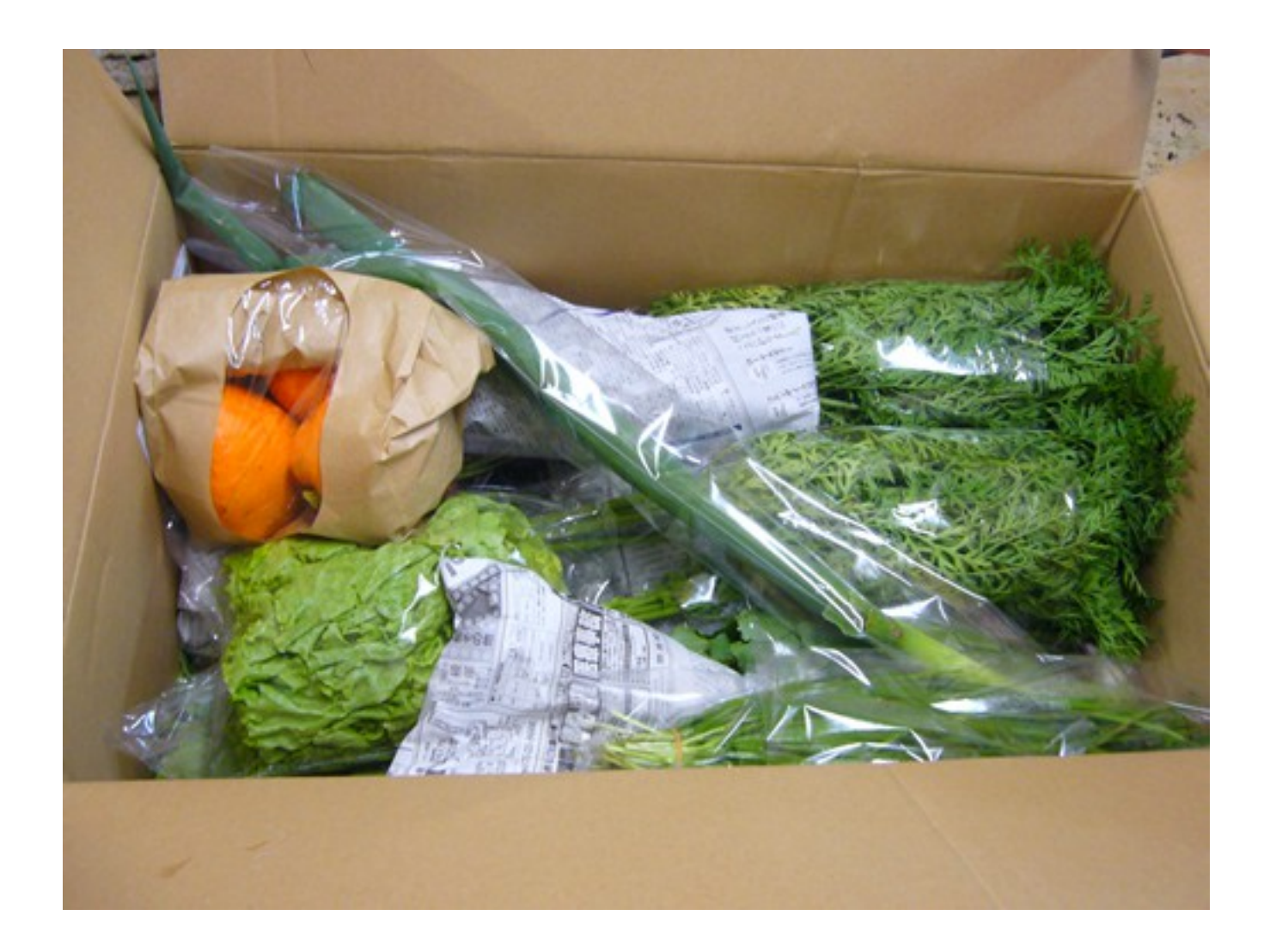

### 単品ではなくセット販売形式で販売を開始することを決めた

### セット販売に決めた要因

- ・畑にある品質の良いものだけを厳選してセットにできる →個々の在庫を気にしなくて良くなる
- ・価格のバリエーションが少なくなるので、帳簿をつける のがシンプルになる
- ・お客様がファンになって定期購入を始めたら、受注管理 がシンプルになる
	- →定期購買者用の名簿と新規注文者の一覧があれば発注 作業はこなせる

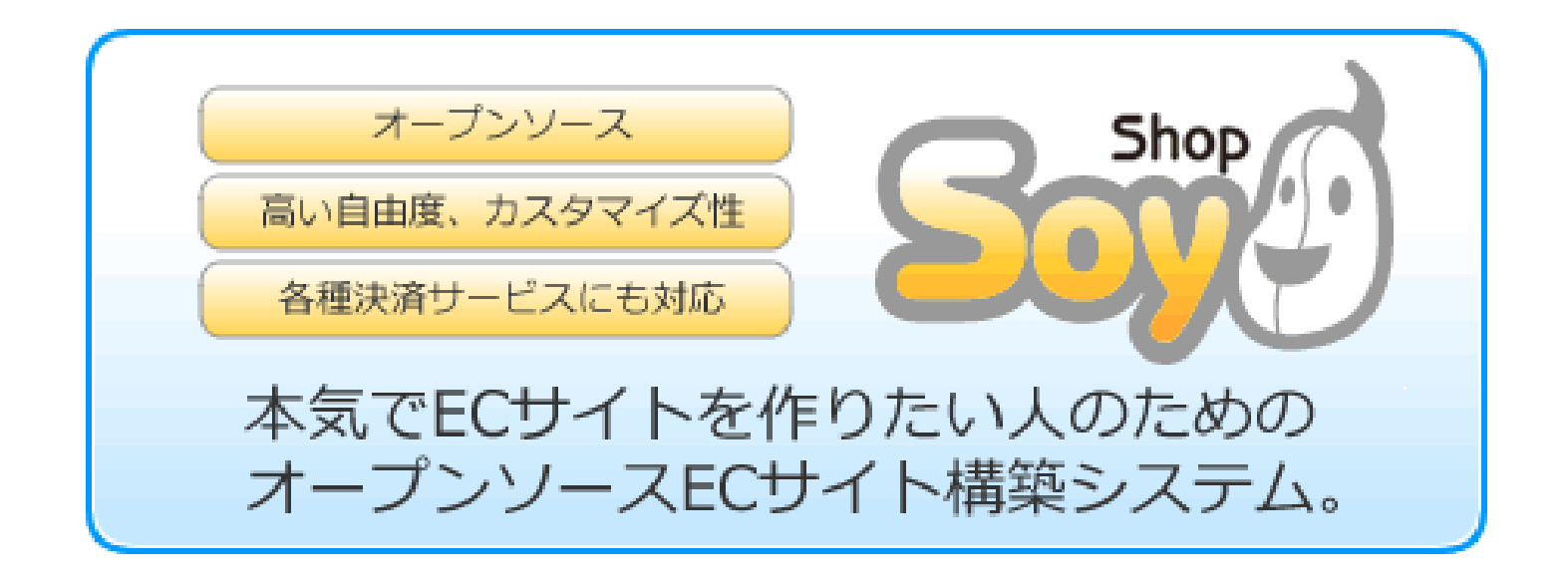

セット販売は一旦置いといて、汎用的に使えるネット ショップのCMSの開発を開始、その後検討

野菜の販売では使い物にならなかったので、初期のバー ジョンでは導入せず

■ 商品工監 (44件) · 4 ~ 44

| $\sim$ 191 00 $\,$       |      |         |                    |            |           |  |                          |                                      |
|--------------------------|------|---------|--------------------|------------|-----------|--|--------------------------|--------------------------------------|
|                          | 公開状態 | カテゴリ▲ ▼ | 商品名▲▼              | 商品コード▲▼    |           |  | 価格 / セール▲ ▼ 在庫数 (注文数)▲ ▼ |                                      |
|                          | 公開   | カテゴリ1   | 苔オブジェ              | item-001   | 2,750 円   |  | 150(0)                   | 詳細                                   |
| $\Box$                   | 公開   | カテゴリ1   | ナノブロック             | item-002   | $2,100$ 円 |  | 150(0)                   | 詳細                                   |
| $\overline{\phantom{a}}$ | 公開   | カテゴリ1   | 回るサントスシリーズ         | item-003   | 3,150円    |  | 150(0)                   | 詳細                                   |
| $\Box$                   | 公開   | カテゴリ1   | ランチボール4点セット        | item-004   | $3,150$ 円 |  | 150(0)                   | 詳細                                   |
|                          | 公開   | カテゴリ2   | アートフラワー置きもの<br>セット | goods-001  | $2,100$ 円 |  | 150(0)                   | 詳細                                   |
| $\Box$                   | 公開   | カテゴリ2   | ナノブロック             | goods-002  | $2,100$ 円 |  | 150(0)                   | 詳細                                   |
|                          | 公開   | カテゴリ2   | 回るサントスシリーズ         | goods-003  | 3,150 円   |  | 150(0)                   | 詳細                                   |
| $\Box$                   | 公開   | カテゴリ2   | ランチボール4点セット        | goods-004  | $3,150$ 円 |  | 150(0)                   | 詳細                                   |
|                          | 公開   | カテゴリ3   | ナノブロック             | object-001 | $2,100$ 円 |  | 150(0)                   | 詳細                                   |
| $\Box$                   | 公開   | カテゴリ3   | 回るサントスシリーズ         | object-002 | $3,150$ 円 |  | 150(0)                   | 詳細                                   |
|                          | 公開   | カテゴリ3   | ランチボール4点セット        | object-003 | 3,150円    |  | 150(0)                   | 詳細                                   |
|                          |      |         |                    |            |           |  |                          | 1 - 11 / 11 $\leq$ 1 $\geq$ 1 $\vee$ |
|                          |      |         |                    |            |           |  |                          |                                      |

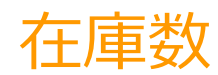

 $\overline{\phantom{a}}$ 

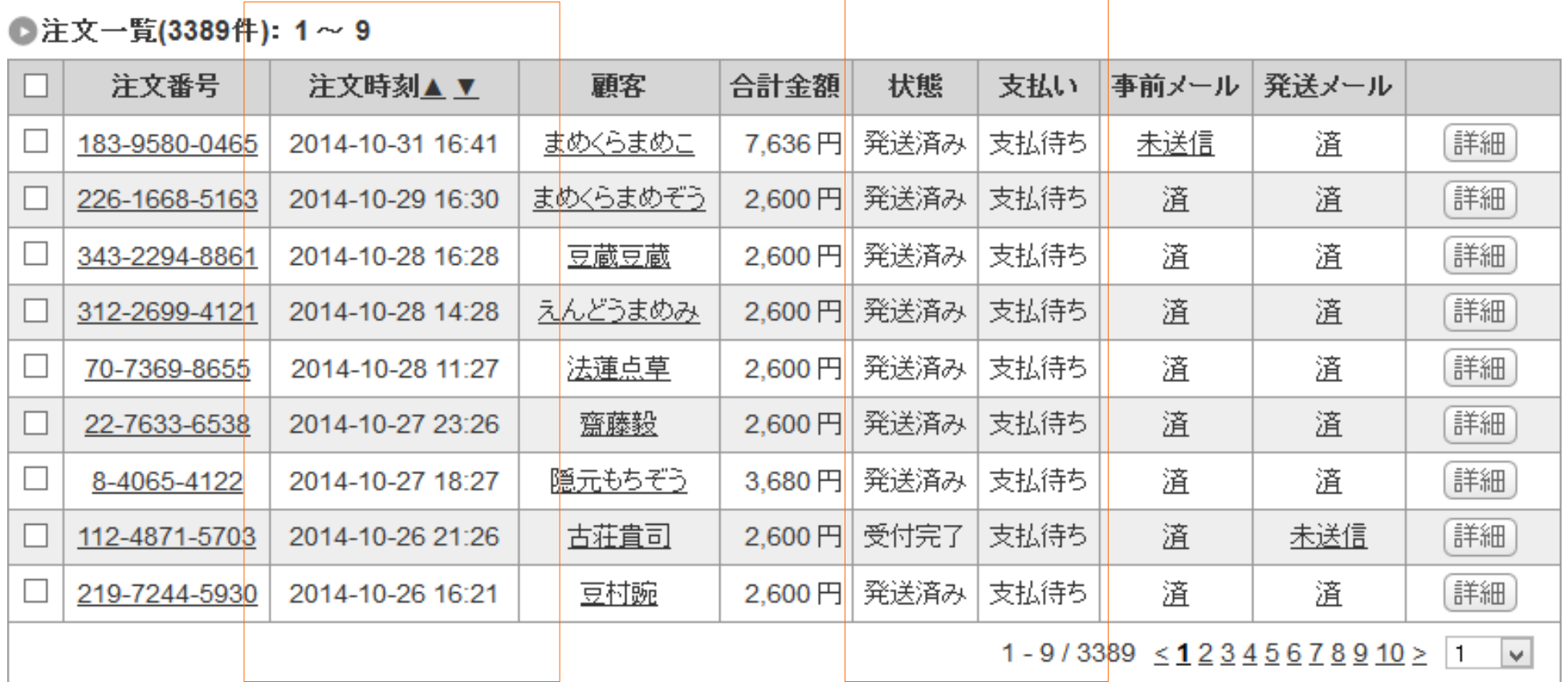

### 注文時刻に紐づいた状態と支払い

#### <u>トップ</u> > カテゴリ1

カテゴリ1

#### 美味しい野菜を皆様にお届けします

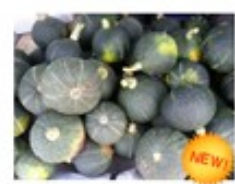

¥500

>>評価を見る

カボチャ

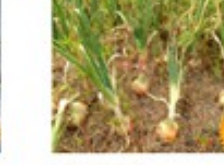

¥300

>>詳細を見る

タマネギ

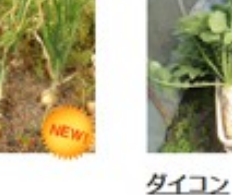

¥280

>>詳細を見る

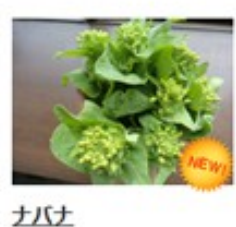

¥320 >>詳細を見る トップ > カテゴリ1 > ダイコン

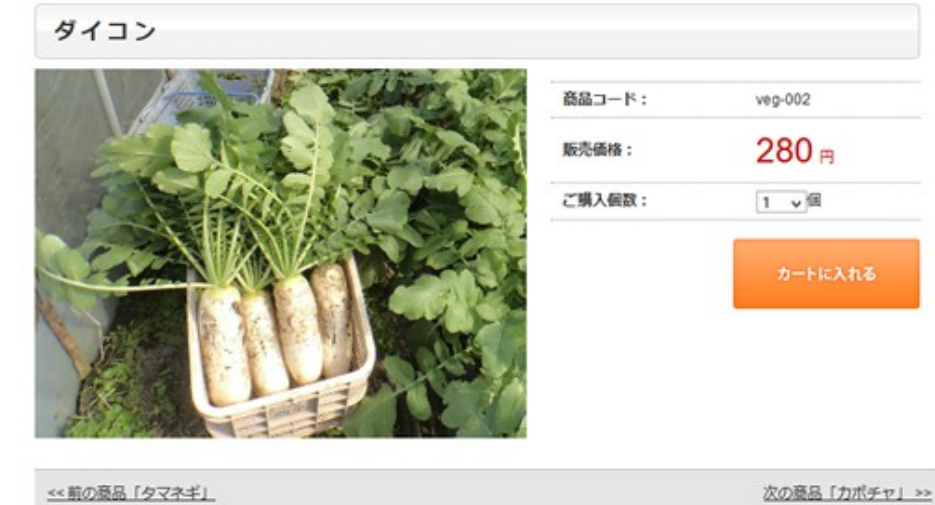

商品一覧ページ

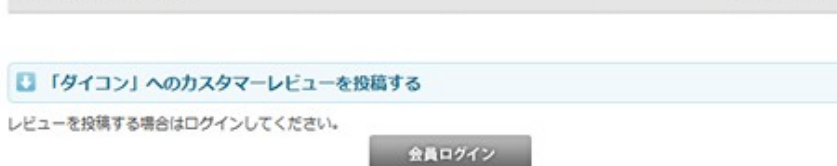

商品詳細ページ

### 商品一覧ページと商品詳細ページがあって

#### <u>トップ</u> > ショッピングカート

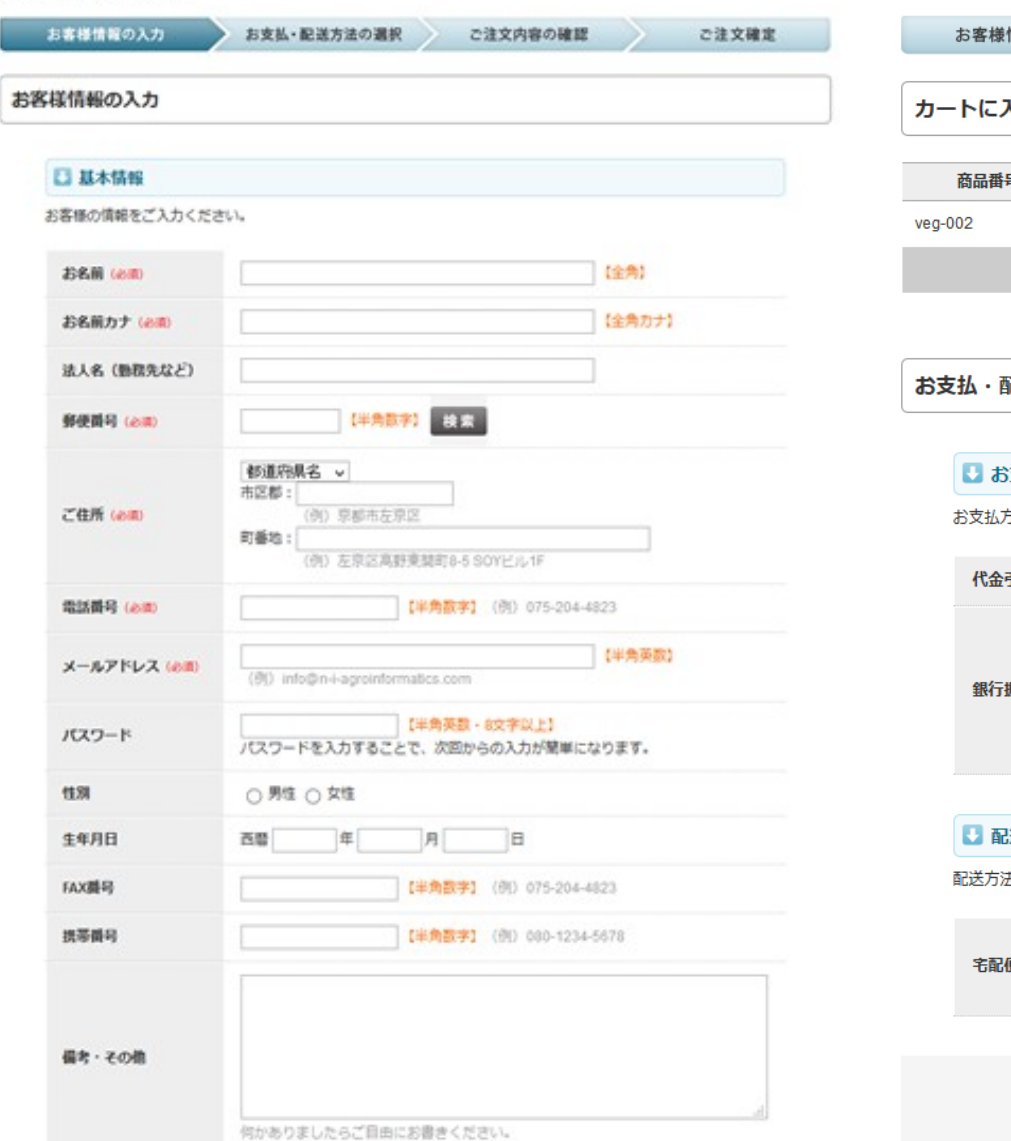

#### トップ > ショッピングカート

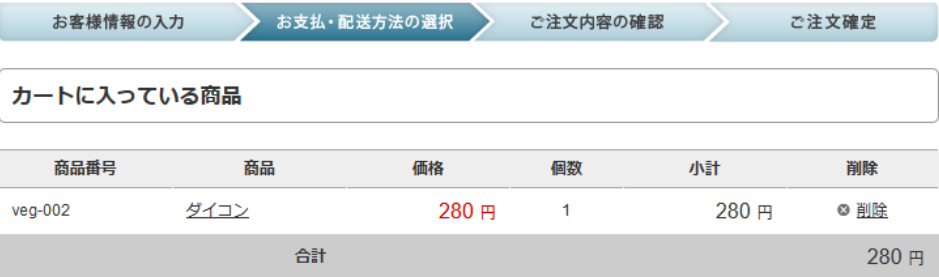

#### 記送方法の選択

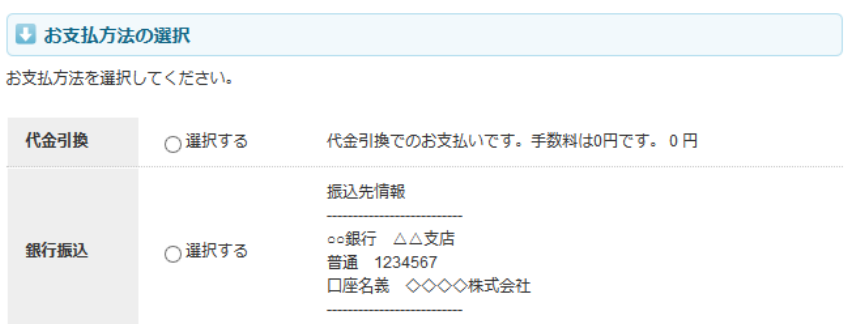

#### 送方法の選択

まを選択してください。

◉ 選択する

宅配便で配送します。 配達時間の指定 希望なし マ  $0<sub>H</sub>$ 

次へ (ご注文内容の確認)

お客様情報と支払・配送の設定といったシンプルな ネットショップのパッケージ

### 汎用版のSOY Shopの導入を控えた理由

ネットショップでセット販売の管理は難しい。

セット販売は名簿の管理中心になるのでエクセルでの管理 で十分だった。

いつかは業務が簡易化してほしいので、野菜の販売では 導入せず、他業種の販売ノウハウを集めてから再検討す ることに決めた。

### お問い合わせフォーム

#### 下記の項目を入力してください。

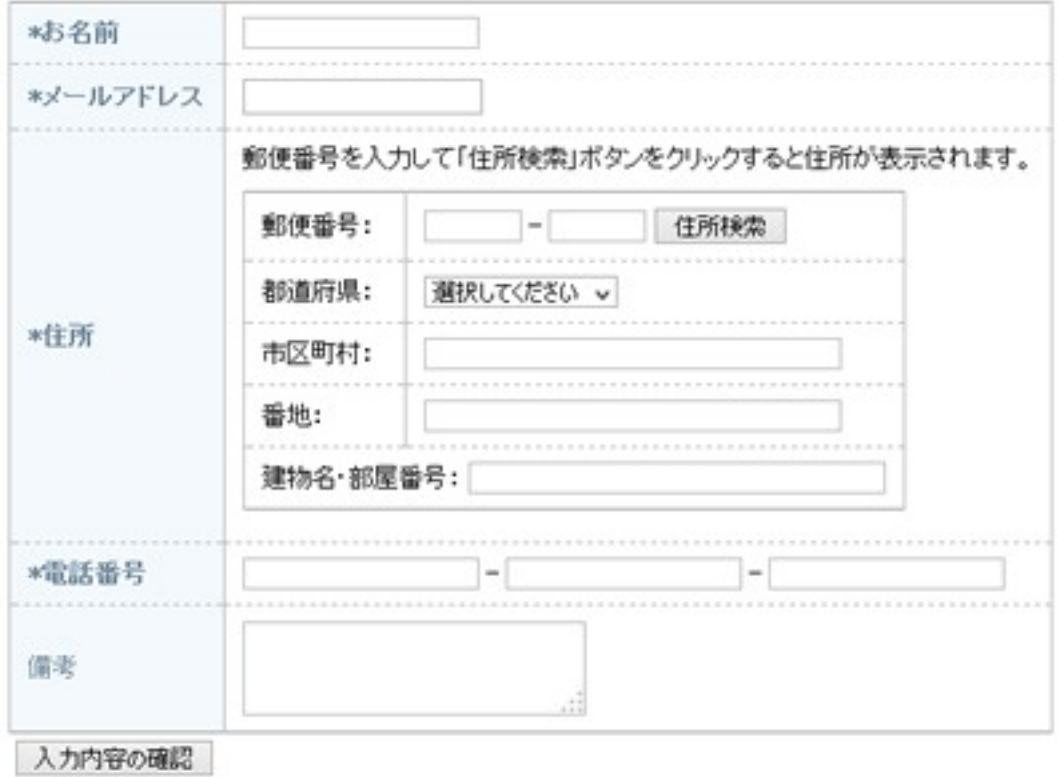

### 提携農場では、シンプルなお問い合わせフォームの設置 のみで販売を開始

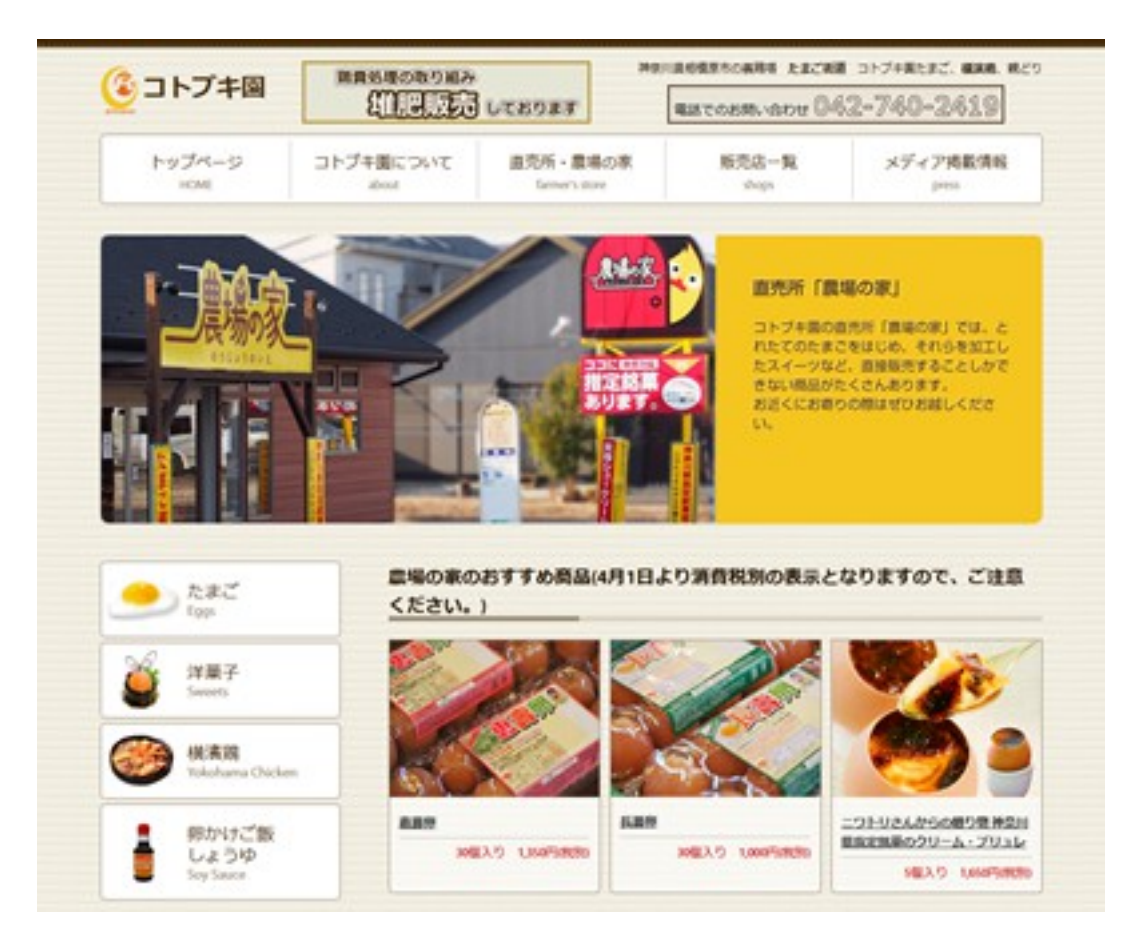

#### <http://kotobukien.biz/>

農場とは別に、SOY Shopを別業種のネットショップに導入 一般的に必要なネットショップの機能を随時取り入れた。

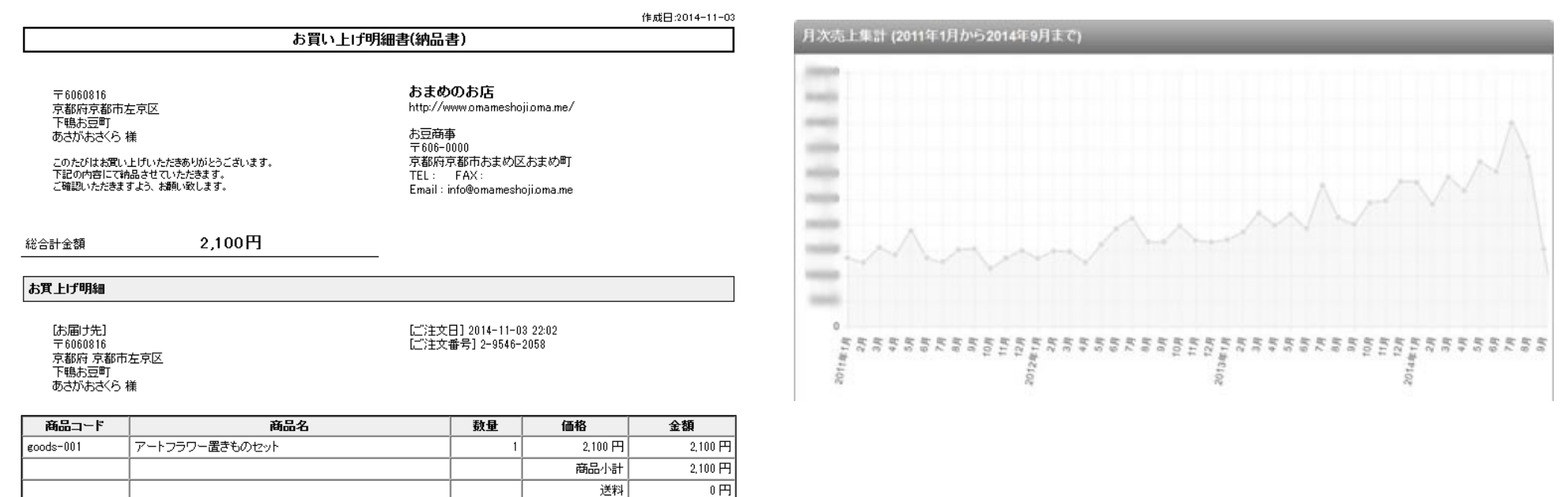

代金合計

 $2,100$  円

### 納品書、売上のグラフ、配送業者のシステムとの連携といった ネットショップに必要な機能を強化

[http://www.soycms.net/blog/article/SOY\\_Shopプラグインの解説\\_注文個別の納品書やCSVを出力する](http://www.soycms.net/blog/article/SOY_Shop%E3%83%97%E3%83%A9%E3%82%B0%E3%82%A4%E3%83%B3%E3%81%AE%E8%A7%A3%E8%AA%AC_%E6%B3%A8%E6%96%87%E5%80%8B%E5%88%A5%E3%81%AE%E7%B4%8D%E5%93%81%E6%9B%B8%E3%82%84CSV%E3%82%92%E5%87%BA%E5%8A%9B%E3%81%99%E3%82%8B)

### 別業種で採用してきた機能で使える機能は、 野菜のセット販売にフィードバック

その中で野菜のセット販売を劇的に変えた機能があったので、 それらの機能をこれから紹介します。

### セット販売で採用した他業種のノウハウ

ギフト販売のネットショップ

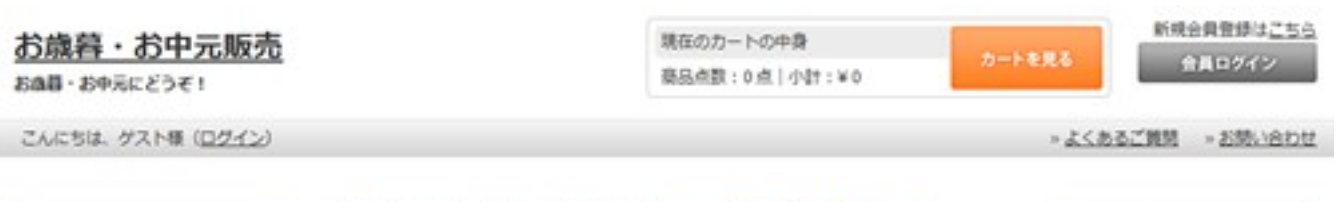

#### □カテゴリから探す カテゴリ1

カテゴリ2

カテゴリ3

□キーワードから探す 検索

#### □定体日のご案内

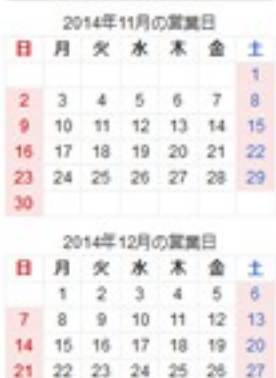

енопидивет. まゆ目にいただきましたご注文·お問い合わ かは、GIA明けにお店事いたします。

28 29 30 31

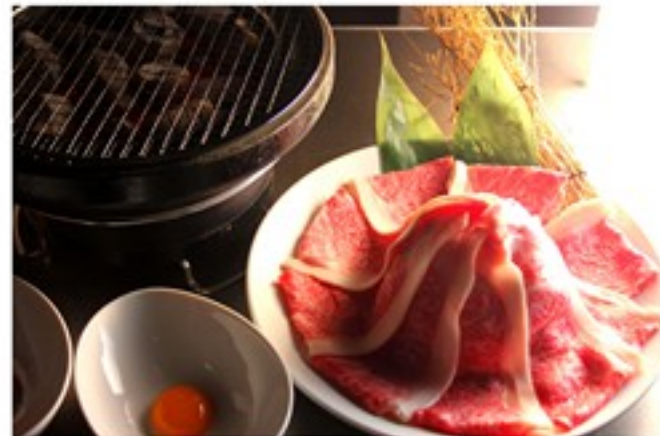

#### □ 新芸商品

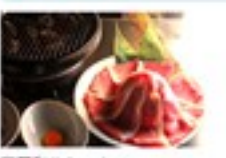

豆蔻和牛セット

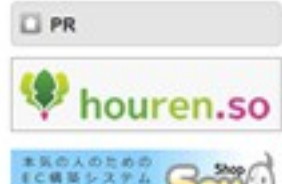

オープンソースで公開す

### ギフト販売のネットショップの特徴

- ・商品の単価が高い。
- ・短期的なリピートは見込めない。

### ネットショップオープンまでで意識したところ

・一度にたくさん購入するお客さまであっても、まとめて 購入することはなく、配送先ごとに一度ずつ注文する

のしの記述内容が異なるため

#### トップ > ショッピングカート

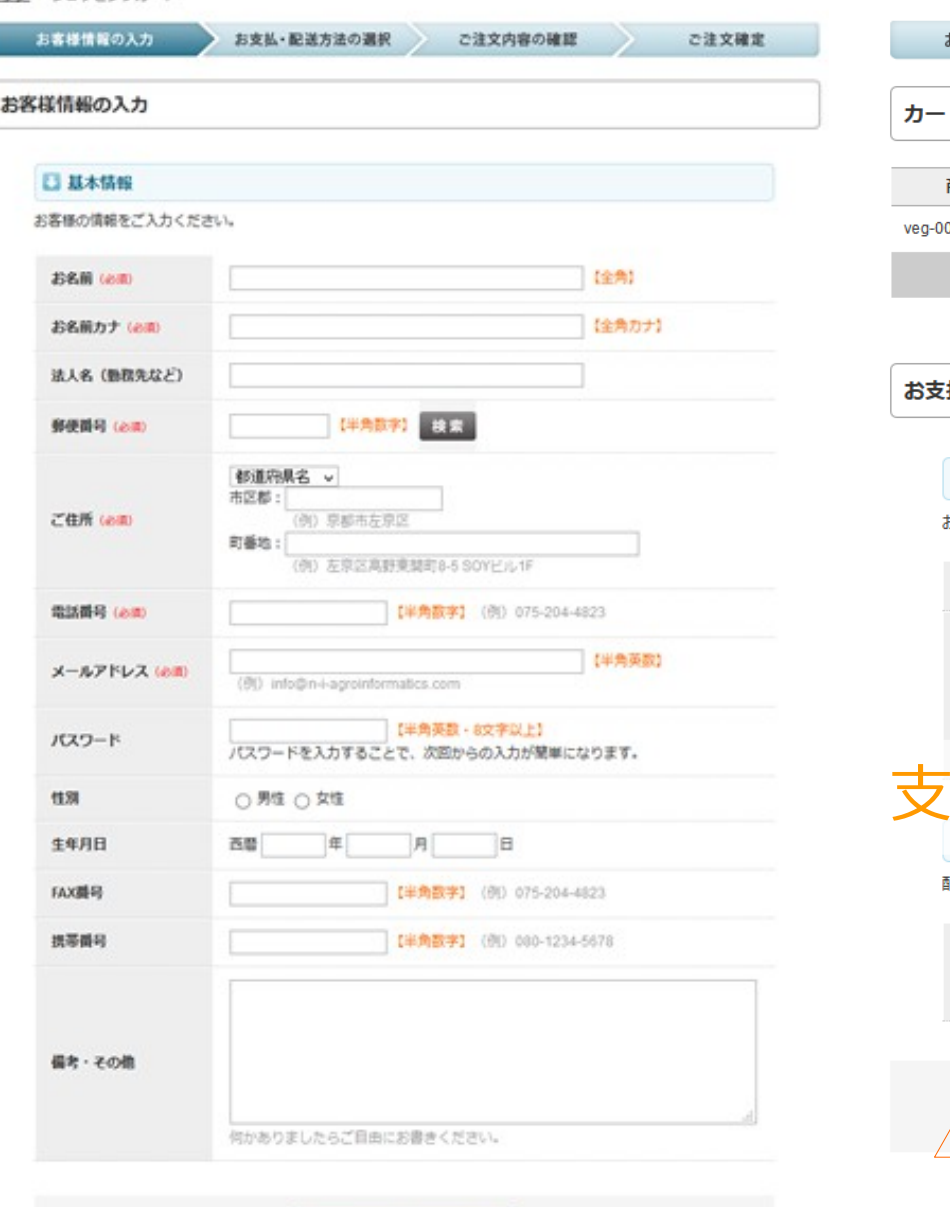

次へ(お支払・配送方法の選択)

トップ > ショッピングカート お客様情報の入力 お支払・配送方法の選択 ご注文内容の確認

トに入っている商品 商品番号 商品 価格 個数 小計 削除  $02<sub>2</sub>$ ダイコン 280円  $\overline{1}$ 280円 ◎削除 合計 280円

ご注文確定

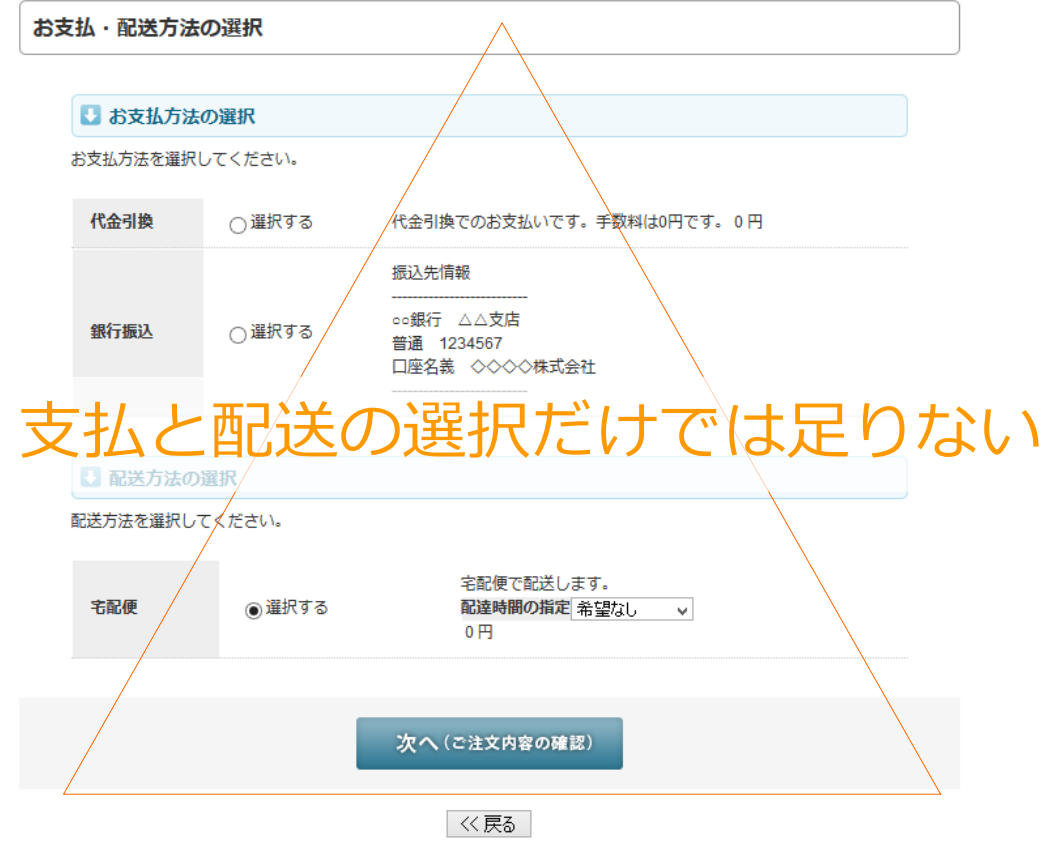

現状のSOY Shopのカートでは、入力項目が少なすぎる

### ギフト販売のネットショップの拡張

SOY Shopをカスタマイズして運営を開始すると、SOY Shop 自体の新機能の追加やセキュリティ面でバージョンアップがで きなくなるので、本体に手を加えたくない。

システム特有のカスタマイズをしてしまったことによって、 今後の運営がどうしようもなくなることを避ける。

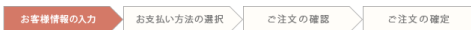

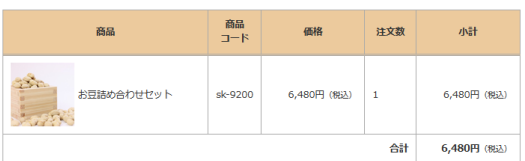

#### ◇ お客様情報

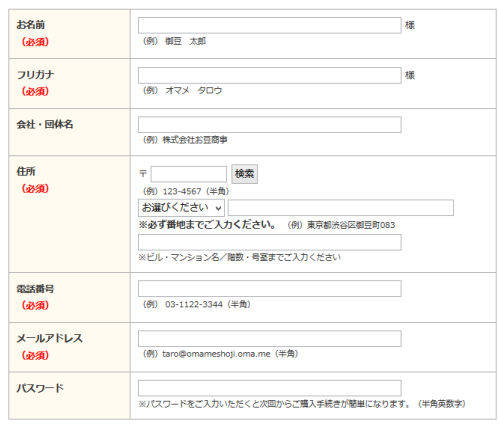

#### ◈ お届け先の情報 (お客様情報と異なる場合にご入力ください)

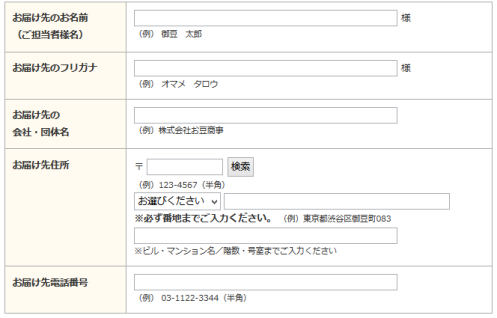

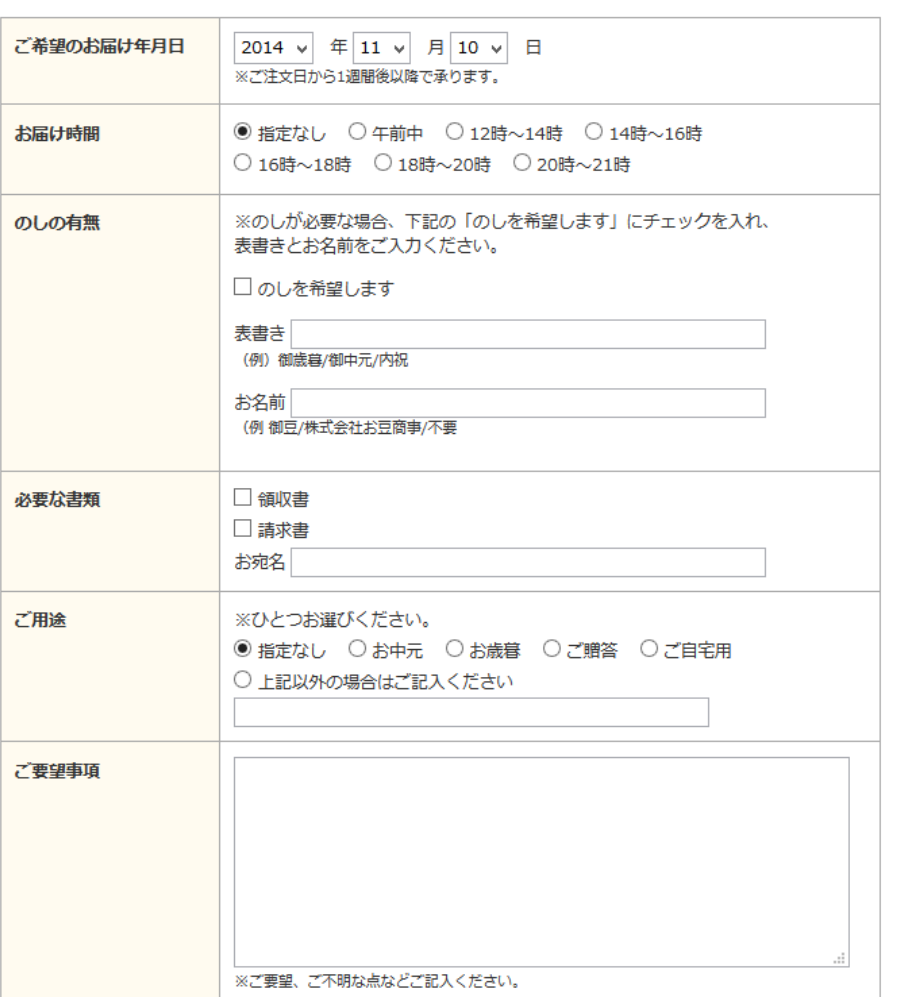

### カートの項目を管理画面で自由に追加出来るようにした。 (オーダーカスタムフィールド)

[http://www.soycms.net/blog/article/カートのカスタマイズ\\_カスタマイズ用のカートの準備](http://www.soycms.net/blog/article/%E3%82%AB%E3%83%BC%E3%83%88%E3%81%AE%E3%82%AB%E3%82%B9%E3%82%BF%E3%83%9E%E3%82%A4%E3%82%BA_%E3%82%AB%E3%82%B9%E3%82%BF%E3%83%9E%E3%82%A4%E3%82%BA%E7%94%A8%E3%81%AE%E3%82%AB%E3%83%BC%E3%83%88%E3%81%AE%E6%BA%96%E5%82%99) [http://www.soycms.net/blog/article/オーダーカスタムフィールドで開始日のチェック](http://www.soycms.net/blog/article/%E3%82%AA%E3%83%BC%E3%83%80%E3%83%BC%E3%82%AB%E3%82%B9%E3%82%BF%E3%83%A0%E3%83%95%E3%82%A3%E3%83%BC%E3%83%AB%E3%83%89%E3%81%A7%E9%96%8B%E5%A7%8B%E6%97%A5%E3%81%AE%E3%83%81%E3%82%A7%E3%83%83%E3%82%AF)

#### ◈ その他の項目

### オーダーカスタムフィールドが後のショップ構築で 重要な仕様となりました。

### 食料品店の宅配部門

## 当時はiPadが発売したばかりの頃でした。

配達の従業員が配達先で注文を受けたとき、 iPadで簡単に受注管理をしたいという相談を受けた。

SOY Shopを導入することにした。

### 食料品店の宅配部門の拡張

# SOY Shopをサーバにインストール

簡単な商品一覧を用意して、アクセス制限を設ける

配達の従業員のみアクセスできるようにした

[http://www.soycms.net/blog/article/カスタムスクリプトでページ閲覧に制限をつける](http://www.soycms.net/blog/article/%E3%82%AB%E3%82%B9%E3%82%BF%E3%83%A0%E3%82%B9%E3%82%AF%E3%83%AA%E3%83%97%E3%83%88%E3%81%A7%E3%83%9A%E3%83%BC%E3%82%B8%E9%96%B2%E8%A6%A7%E3%81%AB%E5%88%B6%E9%99%90%E3%82%92%E3%81%A4%E3%81%91%E3%82%8B)

商品一覧

6

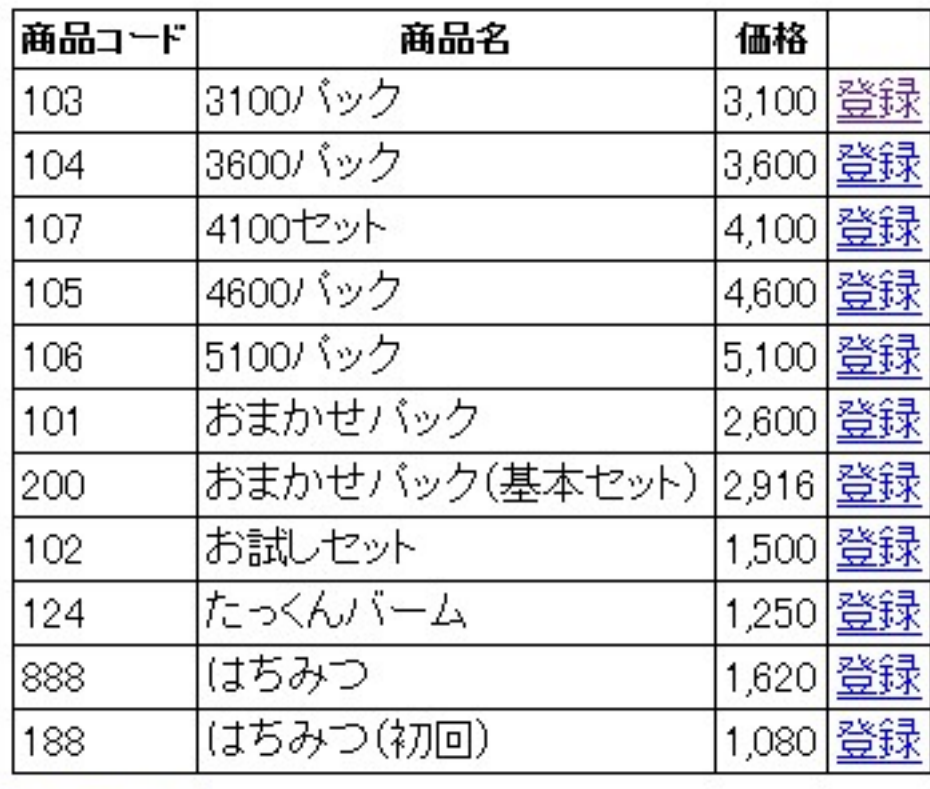

目次に戻る

### HTMLのみで作った商品一覧ページ

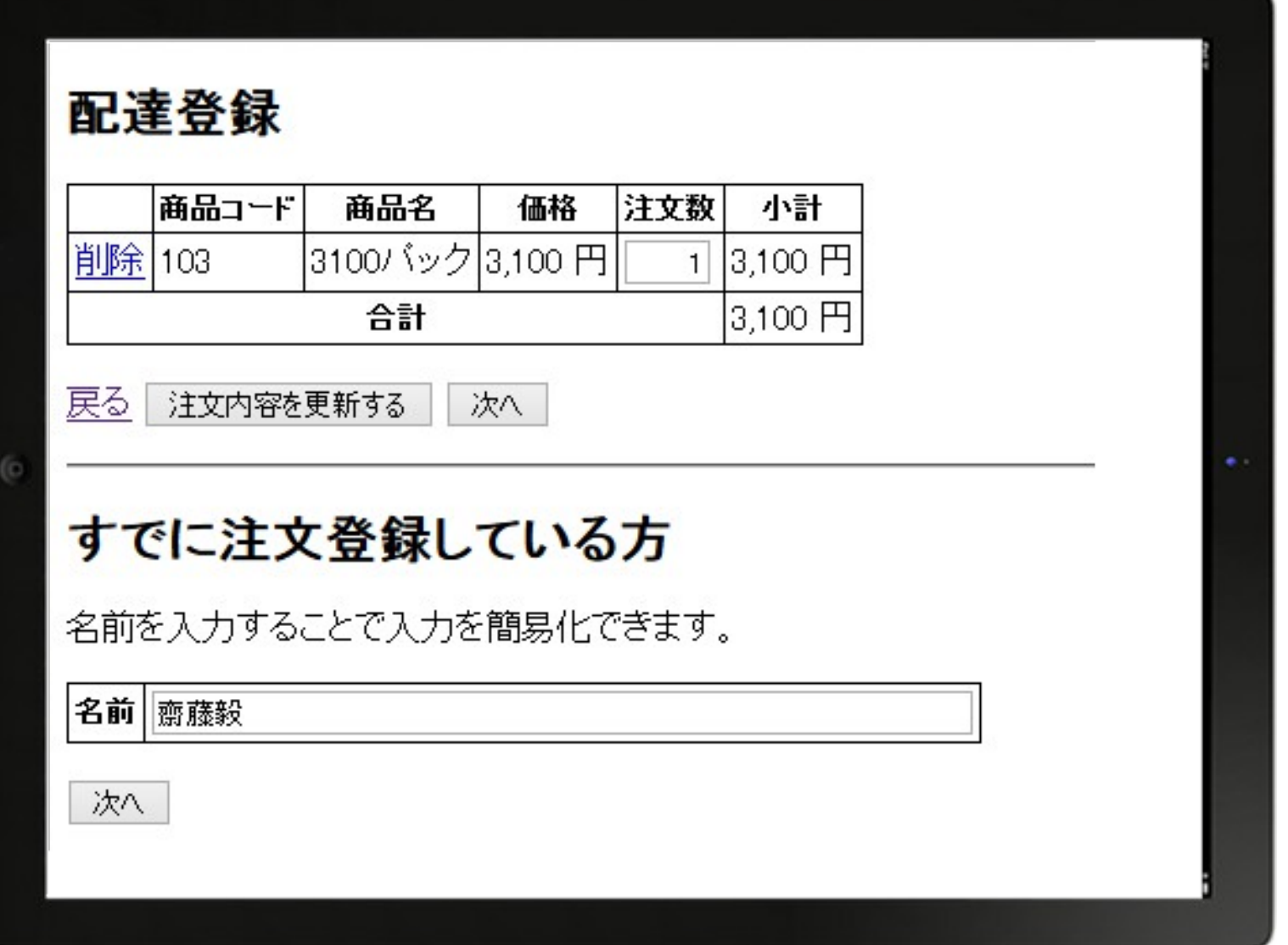

カートのHTMLのみ修正。プログラムの方は手を付けていない

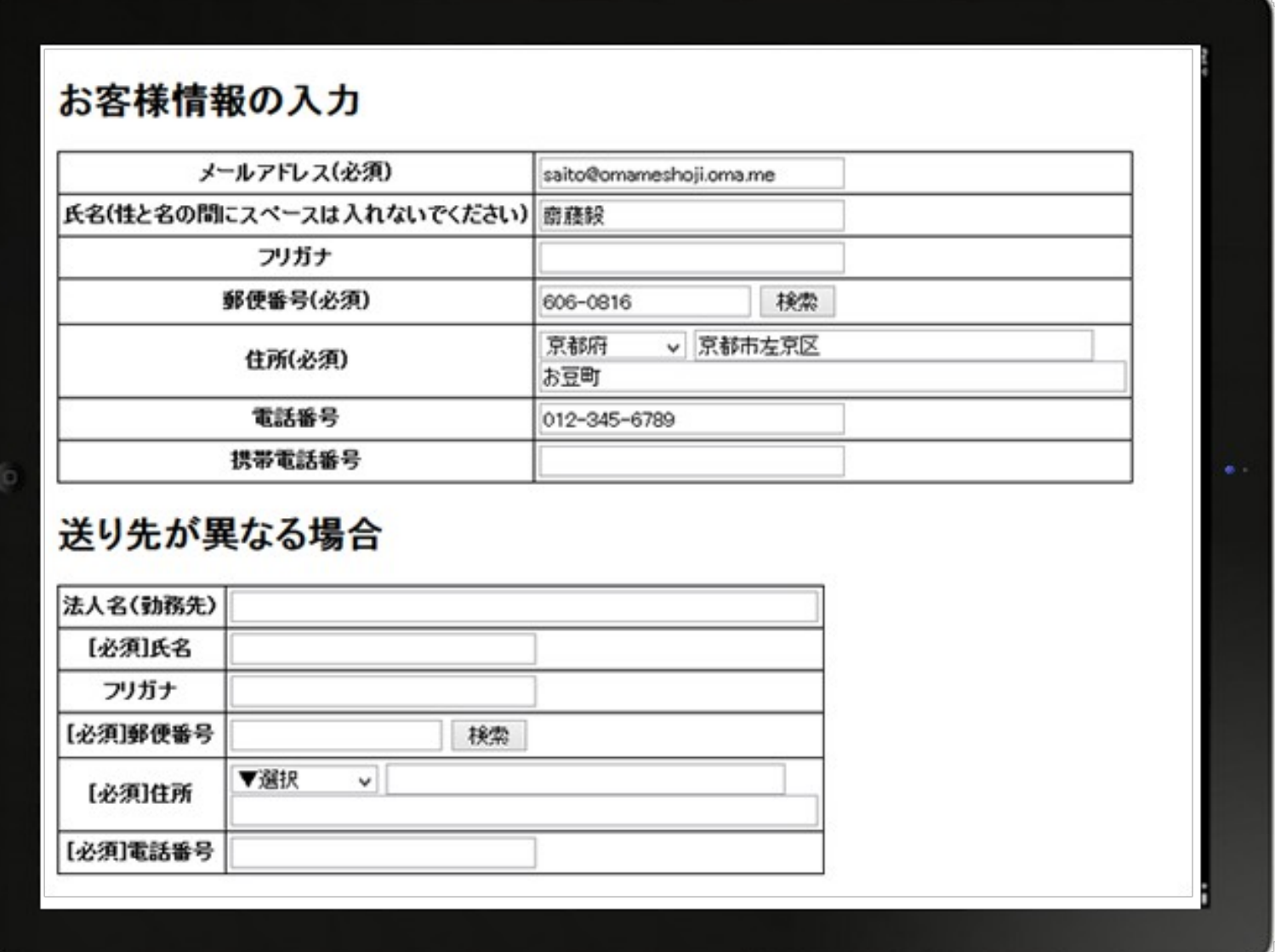

カートのHTMLのみ修正。プログラムの方は手を付けていない

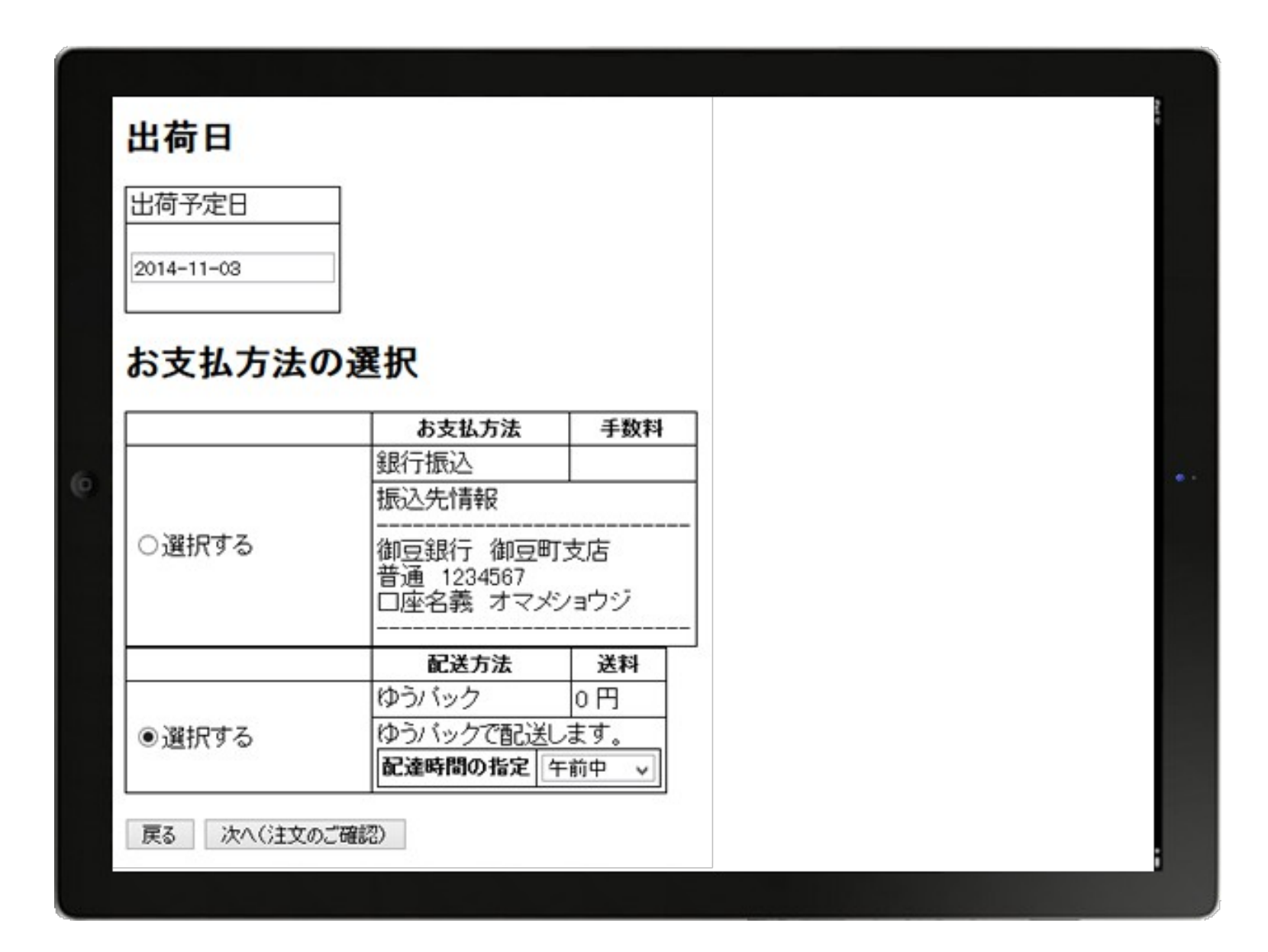

### オーダーカスタムフィールドで出荷予定日の項目を追加 上記以外はHTMLの修正のみ

●注文一覧(3389件): 1~9

| 注文番号          | 注文時刻▲ ▼          | 顧客       | 合計金額   | 状態   | 支払い  | 事前メール | 発送メール |    |
|---------------|------------------|----------|--------|------|------|-------|-------|----|
| 183-9580-0465 | 2014-10-31 16:41 | まめくらまめこ  | 7,636円 | 発送済み | 支払待ち | 未送信   | 逳     | 詳細 |
| 226-1668-5163 | 2014-10-29 16:30 | まめくらまめぞう | 2.600円 | 発送済み | 支払待ち | 逳     | 逳     | 詳細 |
| 343-2294-8861 | 2014-10-28 16:28 | 豆蔵豆蔵     | 2,600円 | 発送済み | 支払待ち | 逳     | 逳     | 詳細 |
| 312-2699-4121 | 2014-10-28 14:28 | えんどうまめみ  | 2,600円 | 発送済み | 支払待ち | 逳     | 逳     | 詳細 |
| 70-7369-8655  | 2014-10-28 11:27 | 法蓮点草     | 2,600円 | 発送済み | 支払待ち | 逳     | 逳     | 詳細 |
| 22-7633-6538  | 2014-10-27 23:26 | 齌藤毅      | 2,600円 | 発送済み | 支払待ち | 逳     | 逳     | 詳細 |
| 8-4065-4122   | 2014-10-27 18:27 | 隠元もちぞう   | 3,680円 | 発送済み | 支払待ち | 逳     | 逳     | 詳細 |
| 112-4871-5703 | 2014-10-26 21:26 | 古荘貴司     | 2.600円 | 受付完了 | 支払待ち | 逳     | 未送信   | 詳細 |
| 219-7244-5930 | 2014-10-26 16:21 | 豆村豌      | 2,600円 | 発送済み | 支払待ち | 逳     | 逳     | 詳細 |
|               |                  |          |        |      |      |       |       |    |

 $1 - 9/3389 \le 12345678910 \ge 1$ 

### 事務所のPCで従業員が登録した注文状況を確認できる 発送関連の受注管理もできる

### 食料品店の宅配部門の拡張

### アクセス制限とオーダーカスタムフィールドで 業務用の端末になった(jQuery Mobileを利用すれば、操作性 上がる)

受注管理をSOY Shopで行える様になると、 ネットショップにある納品書印刷や運送業者とのシステムの 連携が使える様になるので、野菜のセット販売で今回の仕組み を採用

毎週発送予定のお客様を週初めに登録で受注管理

Webでレンタル業務のネットショップ

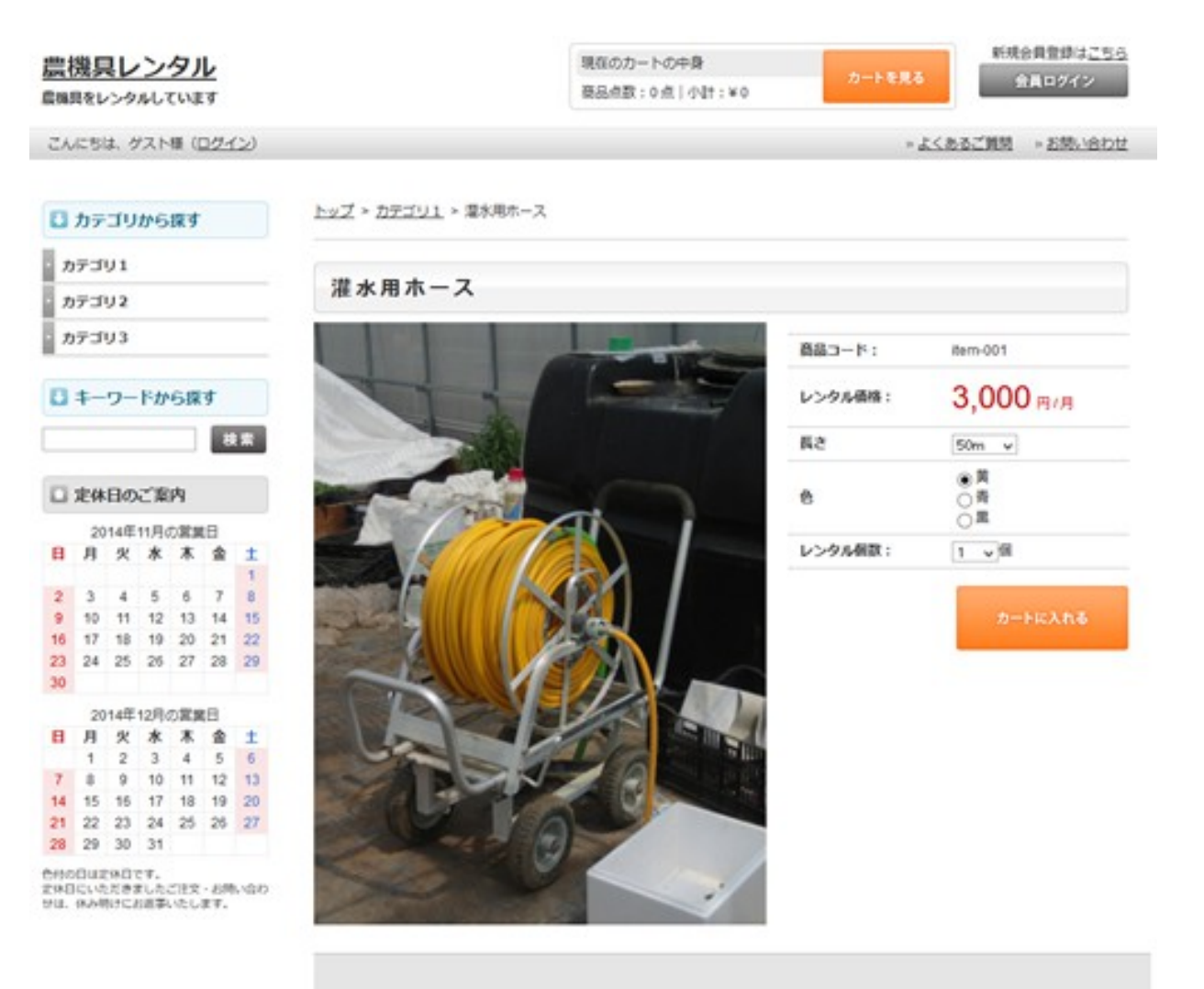

#### ■「灌水用ホース」へのカスタマーレビューを投稿する

レビューを投稿する場合はログインしてください。

金属ログイン

### Webでレンタル業務のネットショップ

以前はショッピングカートのASPを利用してレンタル業務の ショップサイトを運営していた

ショップサイトでは注文受付まで対応して、レンタルアイテム の発送と返却業務はエクセルと紙ベースで行っていた

規模拡大に伴い、業務改善も含めてWebで一括管理できない かと相談を受ける

### Webでレンタル業務のネットショップの課題

○注文と発送日が離れていることがある →注文があったからとすぐに発送というわけではない

○返却の確認というフローがある →発送したら業務が終わりというわけではない

### 発送日と返却予定日のカラムがほしい

#### ●注文一覧(3389件): 1~9

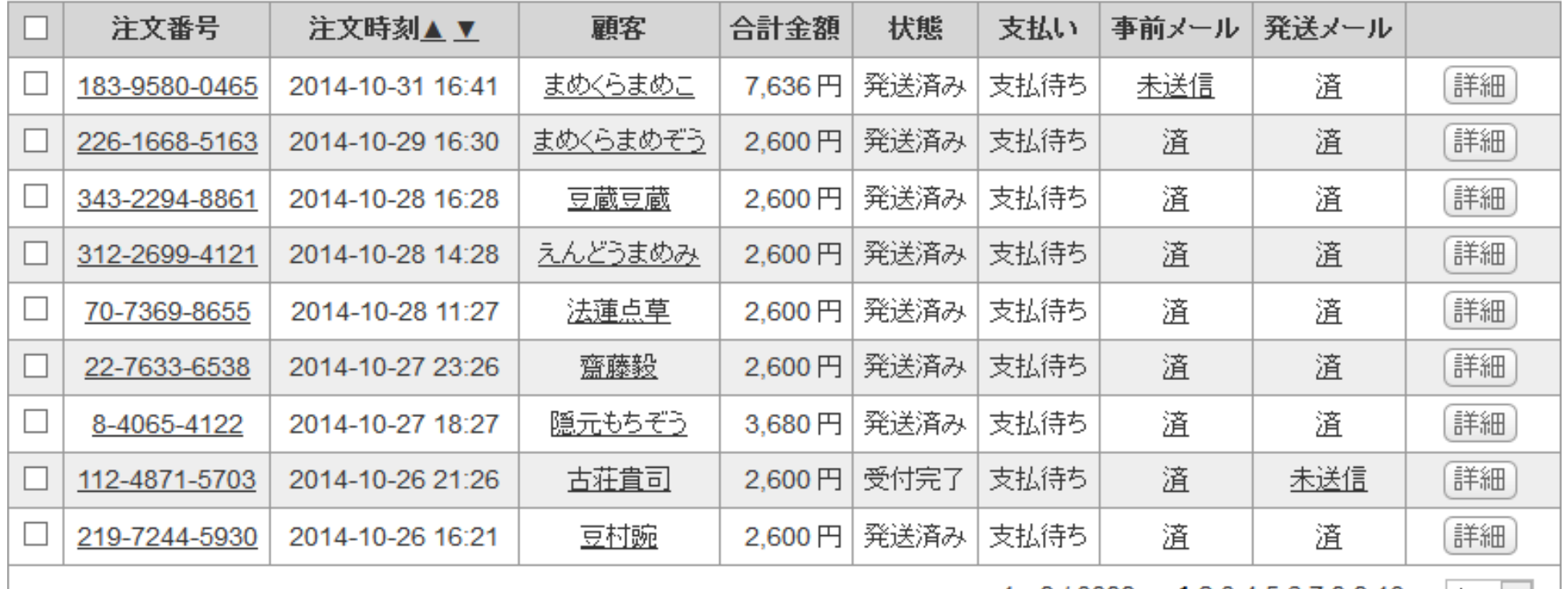

 $1 - 9/3389 \leq 12345678910 \geq 1$ 

新しい注文順に表示される既存の管理画面では、レンタル業務を こなすことはできなかった。

### Webでレンタル業務のネットショップの拡張

■ 配送方法の選択

配送方法を選択してください。

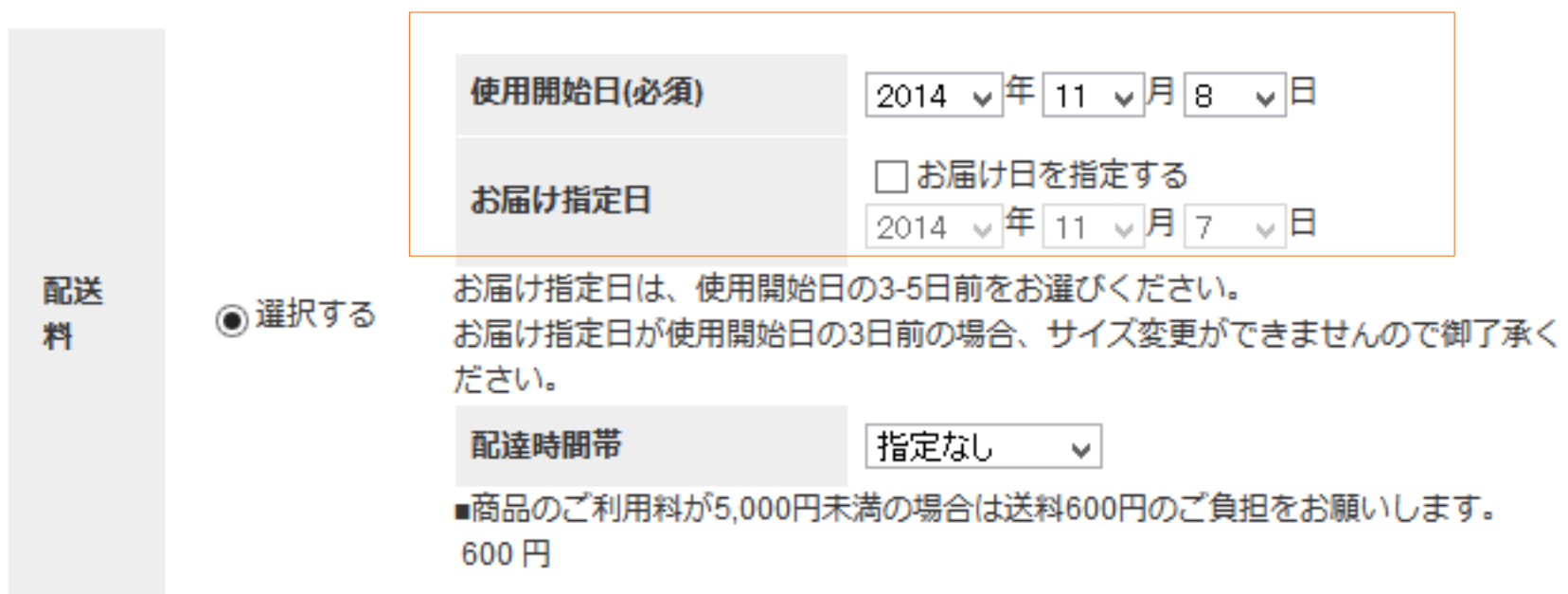

カートにオーダーカスタムフィールドでレンタルに必要な値を 追加しておき

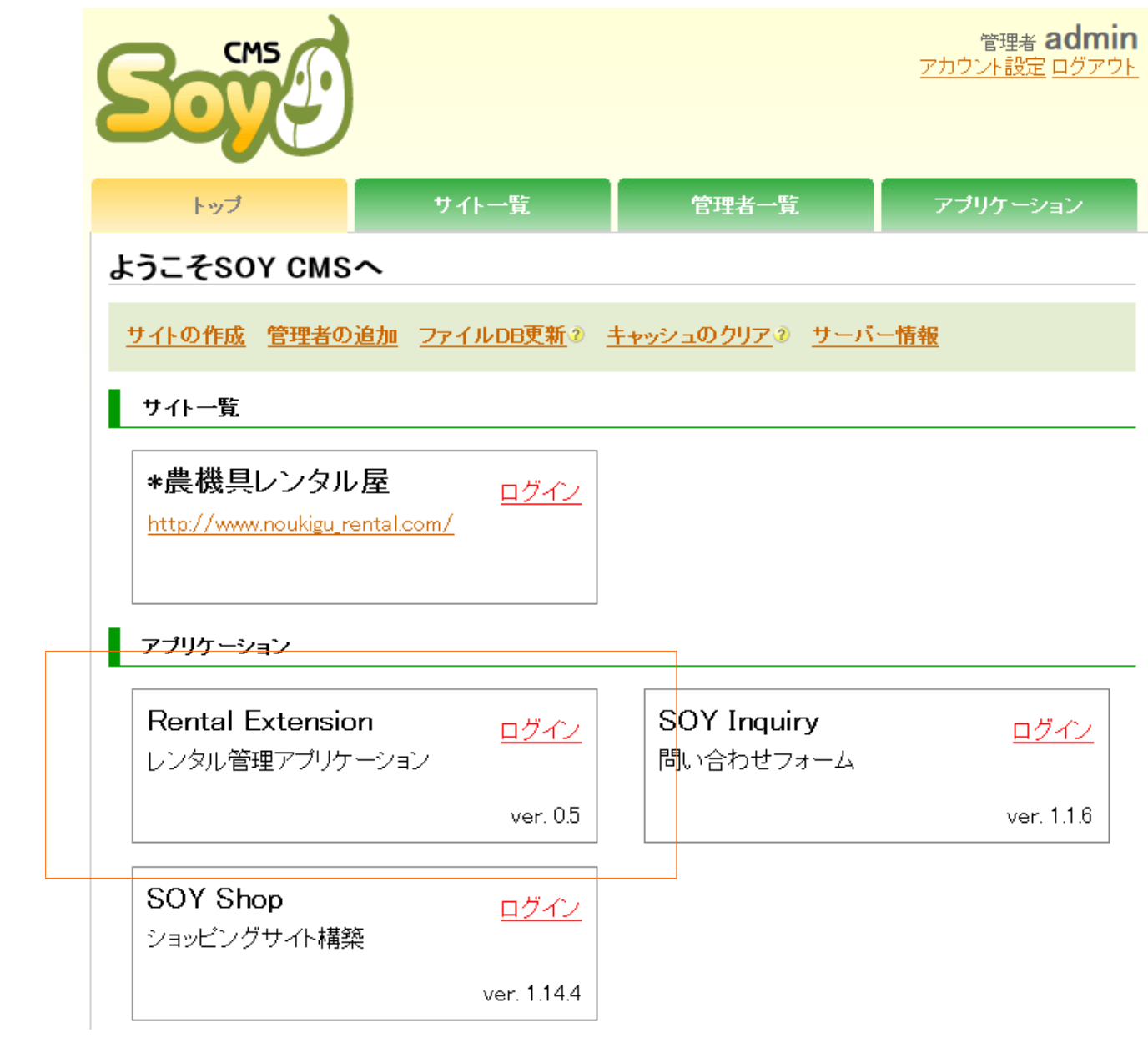

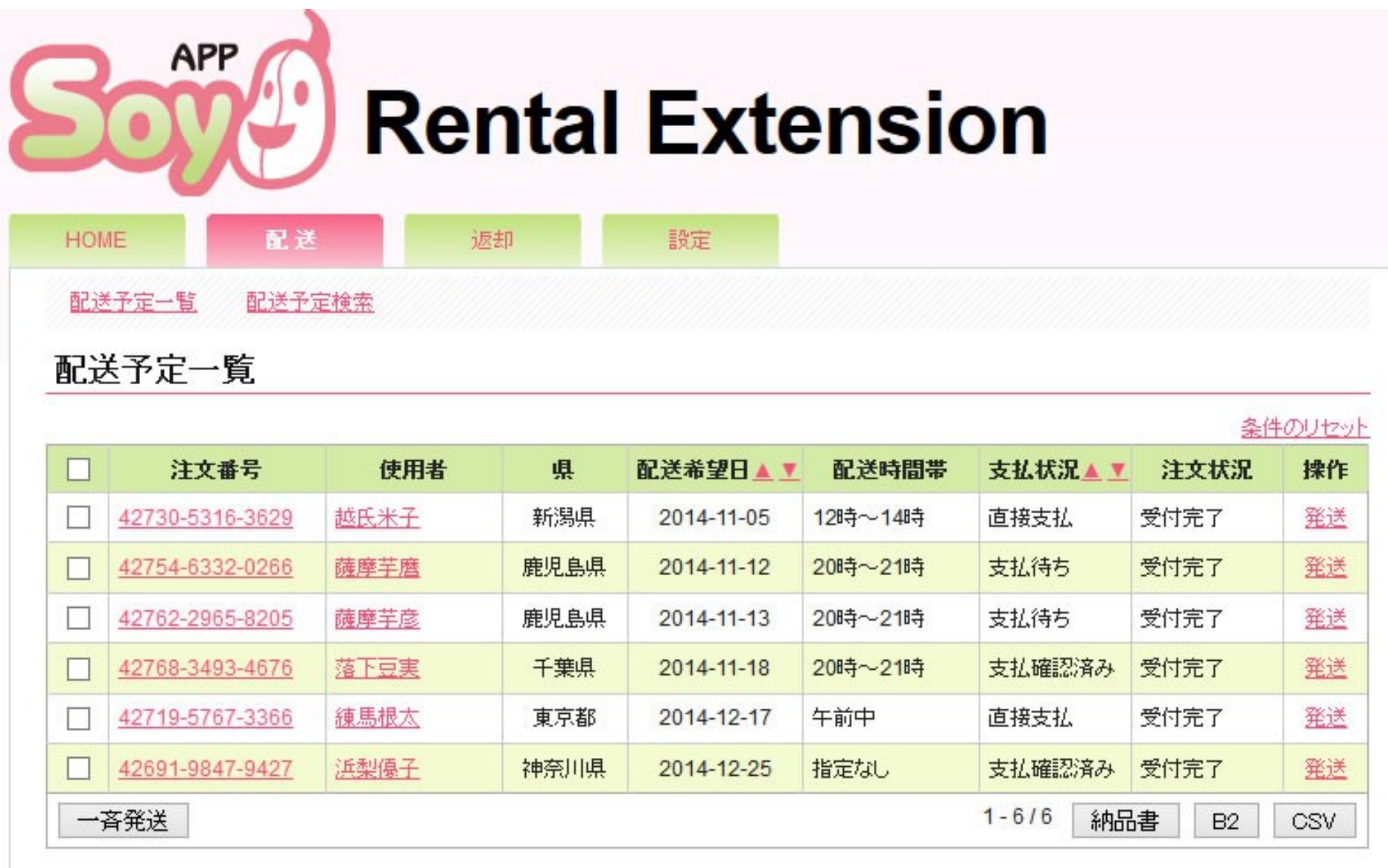

CMS管理 サイト一覧 アプリケーション一覧

Copyright @ 2008-2012, Nippon Institute of Agroinformatics Ltd.

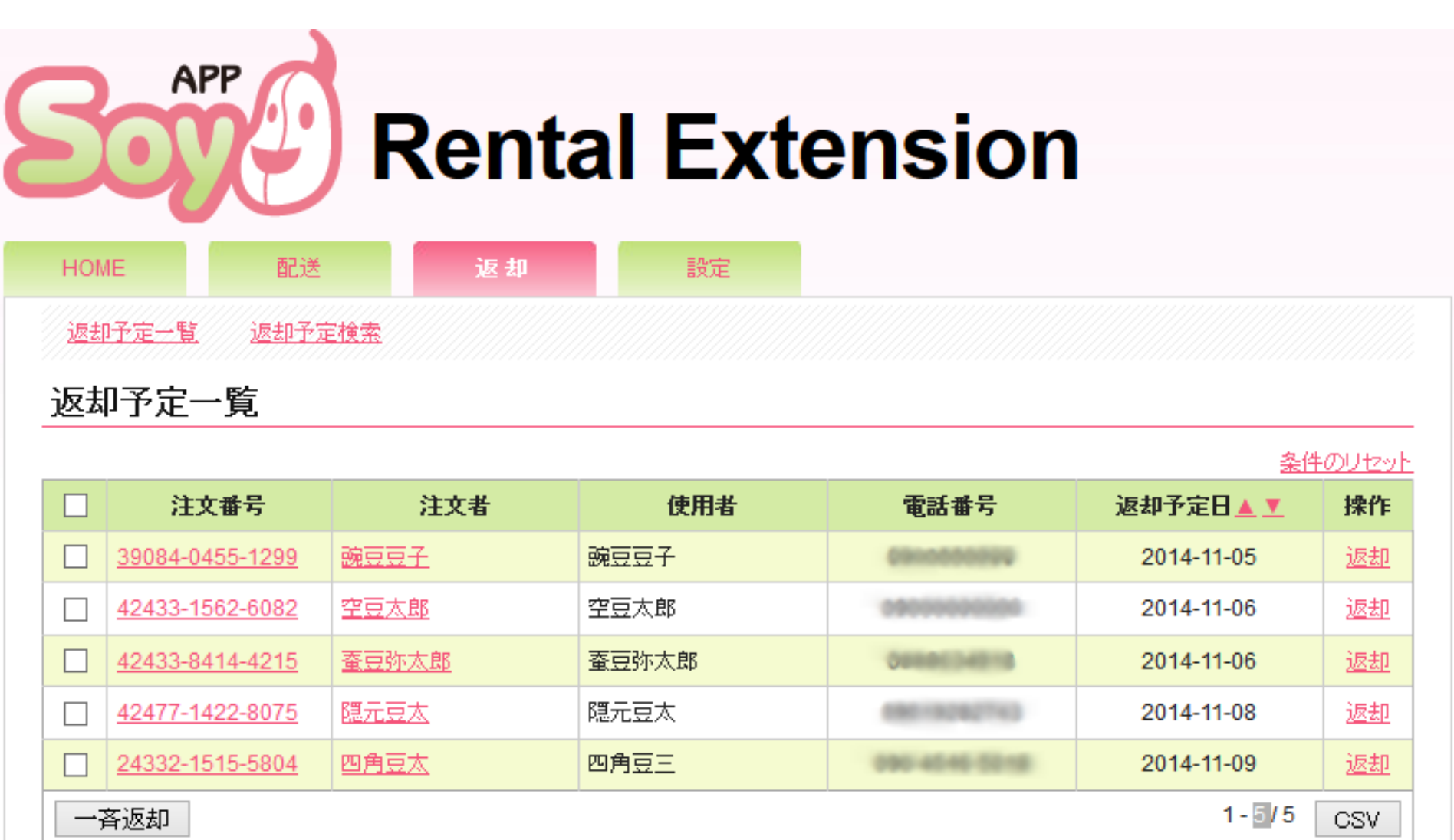

CMS管理 サイト一覧 アプリケーション一覧

Copyright @ 2008-2012, Nippon Institute of Agroinformatics Ltd.

### Webでレンタル業務のネットショップの拡張

通常の受注管理画面をカスタマイズすると、SOY Shop 自体の新機能の追加やセキュリティ面でバージョンアップがで きなくなるので、本体に手を加えたくない。

確認したい項目だけをまとめた専用のSOY Appを作成し、 発注や返却業務はこのアプリの画面のみで行うようにした

発注作業中に余計な項目に目がいかなくなるので、業務の効率 は格段に向上した。

> [http://www.soycms.net/blog/article/最後は紙で確認して、人力で発送する](http://www.soycms.net/blog/article/SOY_App%E3%81%A7%E3%83%AC%E3%83%B3%E3%82%BF%E3%83%AB%E6%A5%AD%E5%8B%99%E3%81%AE%E6%8B%A1%E5%BC%B5) [http://www.soycms.net/blog/article/SOY\\_Appでレンタル業務の拡張](http://www.soycms.net/blog/article/SOY_App%E3%81%A7%E3%83%AC%E3%83%B3%E3%82%BF%E3%83%AB%E6%A5%AD%E5%8B%99%E3%81%AE%E6%8B%A1%E5%BC%B5)

### レンタル業務のノウハウはセット販売でも使える!

### 野菜のセット販売の最近の問題

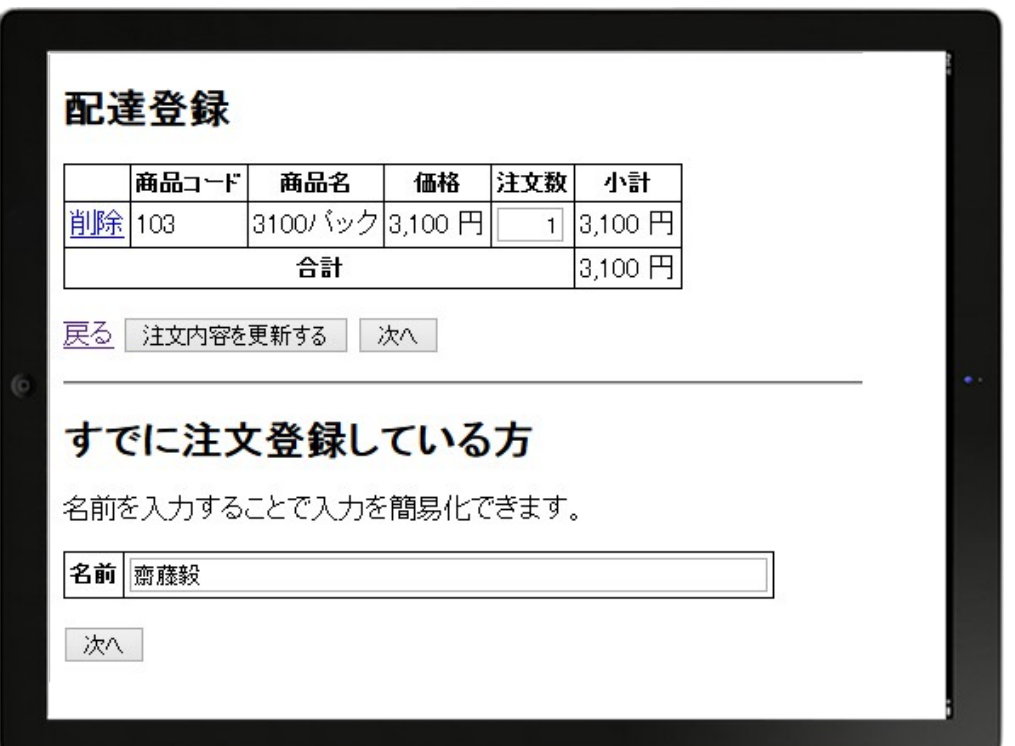

配達員用のノウハウを採用した受注管理システムですが、毎週 注文する方には適していましたが、隔週や3回/月の注文の会員 では、登録忘れの発送ミスがごくたまに発生した

### 野菜のセット販売の最近の問題

#### ●注文一覧(3389件): 1~9

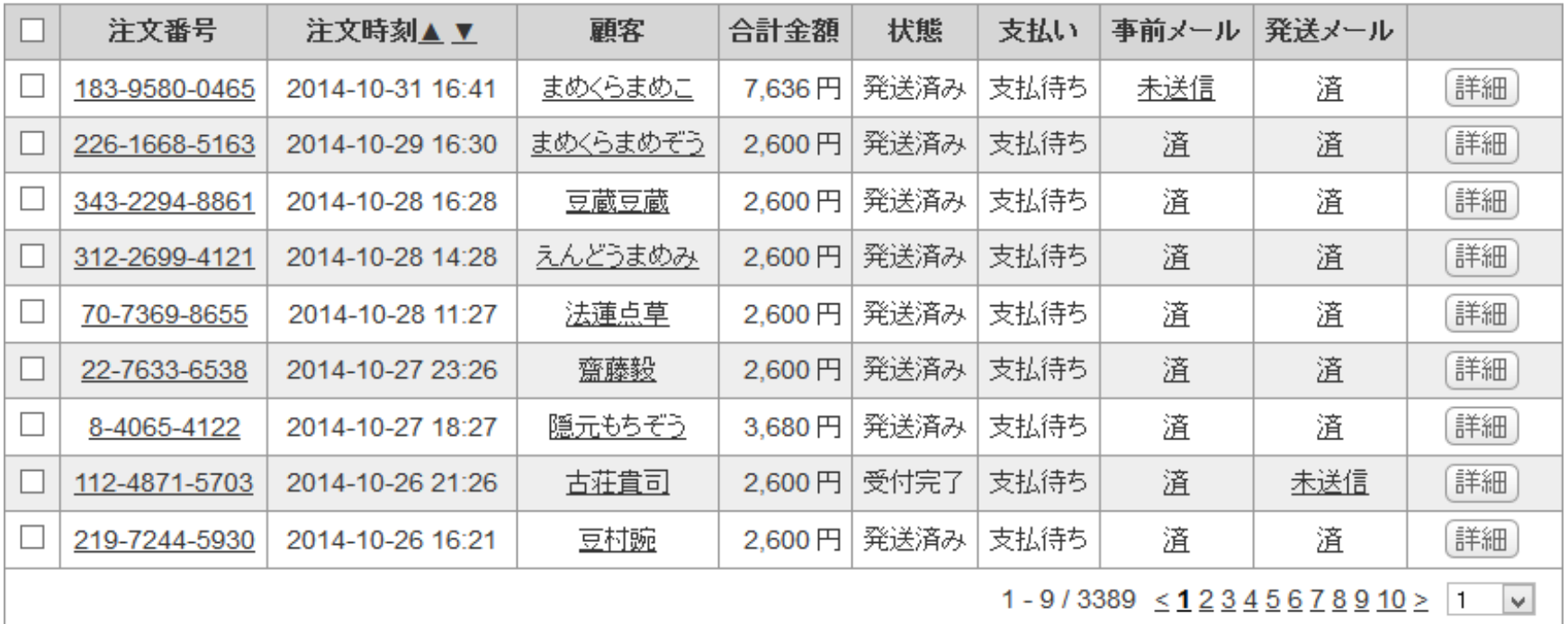

既存の注文の管理画面では、個々の注文がいつ発送であるか 分からない。

(管理画面をいじりたくはない)

### レンタル業務のノウハウを導入して、 発送確認専用のSOY Appを作成

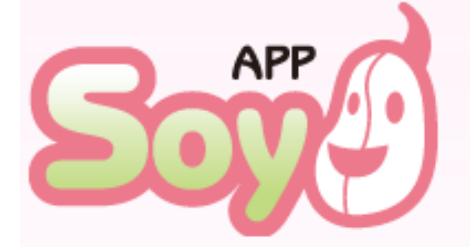

**HOME** 

### **Order Extension**

設定

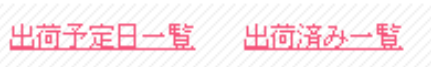

注文

#### 出荷予定日予定一覧

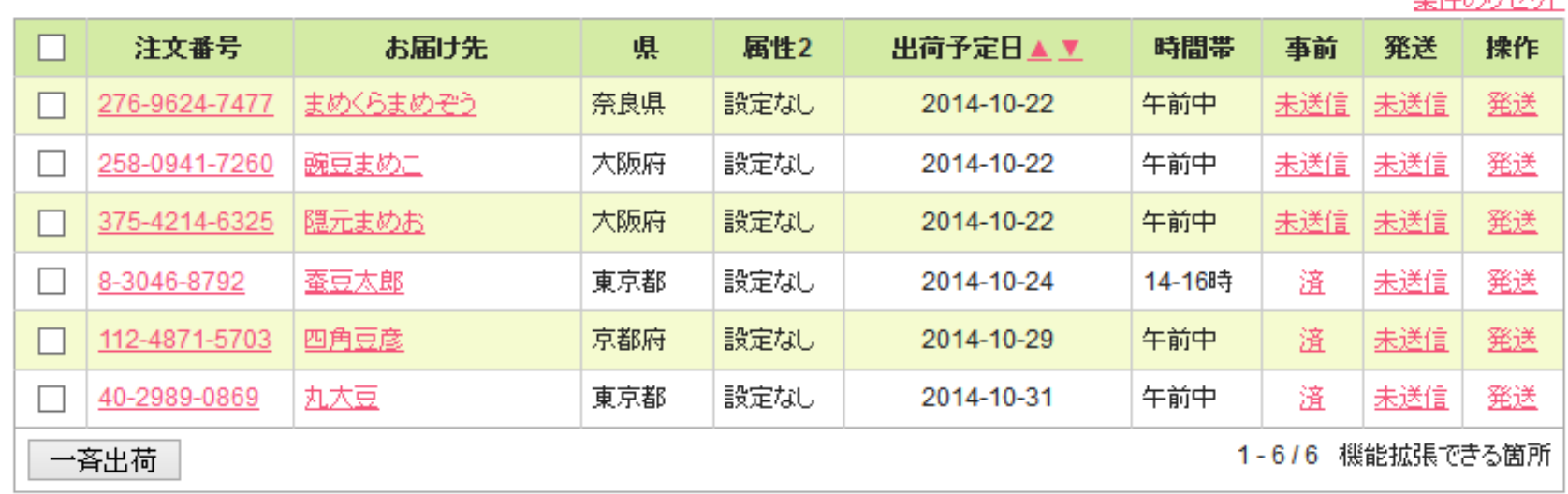

東性の日も記

CMS管理 サイト一覧 アプリケーション一覧

Copyright @ 2008-2013, Nippon Institute of Agroinformatics Ltd.

### 野菜のセット販売の拡張

注文受付はお問い合わせフォームから 注文登録は月の初めにSOY Shopのカートから 発送の際は専用のアプリから

注文の詳細を確認する時は既存の管理画面から

他業種へのSOY Shopの導入を行い続けることで、 システム改修の速いPDCAサイクルを回すことができた。

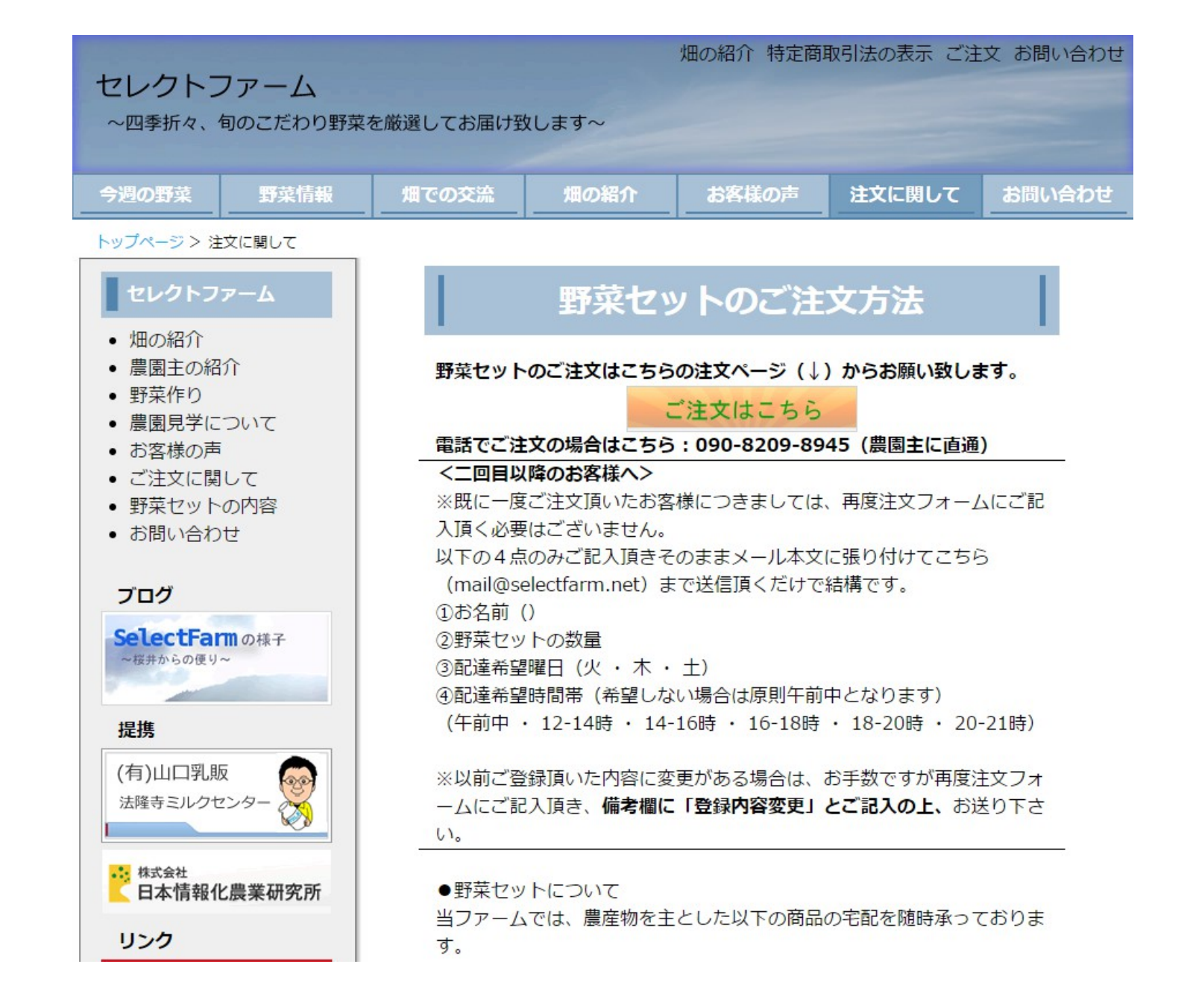

今まで紹介した内容は下記URLのサイトで今も運営されています

<http://selectfarm.net/>

まとめ

はじめに何をして良いかわからない時は、汎用性の機能のみ でどの業種でも最低限動く状態であっても公開して、取り組 みをはやくに周知するように行動する

今まで関係ないと思っていた業種のノウハウが、次の一手の 足がかりになることがあり、はやくに軌道に乗る可能性がある

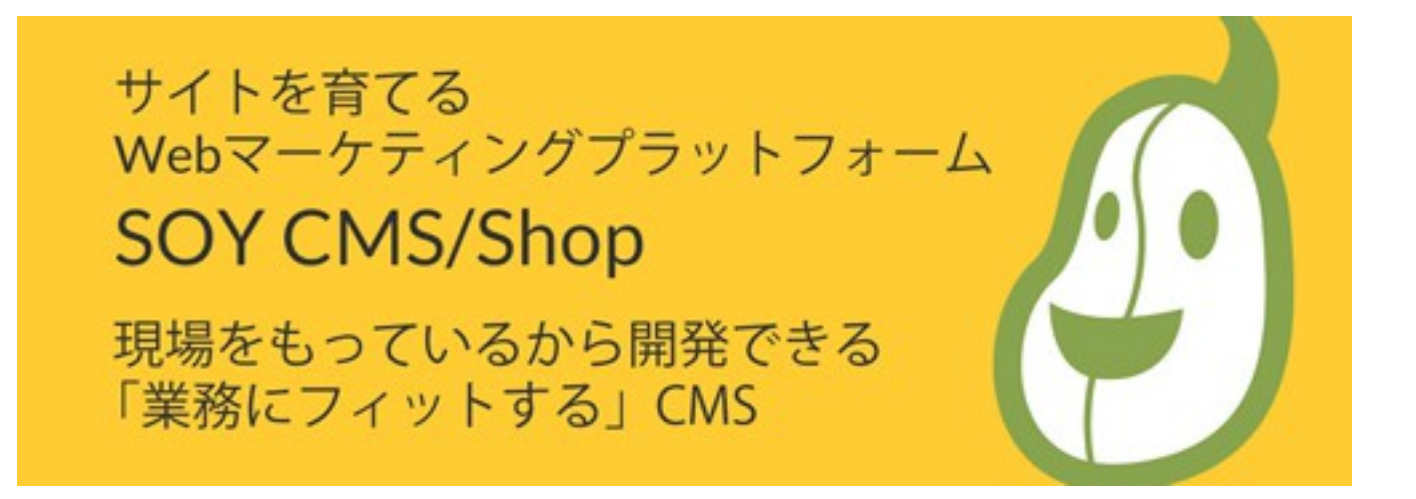

### ショップサイトの構築のノウハウはSOY CMS開発ブログに投稿 していますので、是非読んでみてください。

<http://www.soycms.net/blog/>

開発に関する勉強会も随時募集中ですので、興味がありましたら 下記のページをご覧ください。

<http://www.n-i-agroinformatics.com/soycms#support>